### Lecture #2 Basic Electronics Developer Platform Spring 2024

 $\Rightarrow$ 

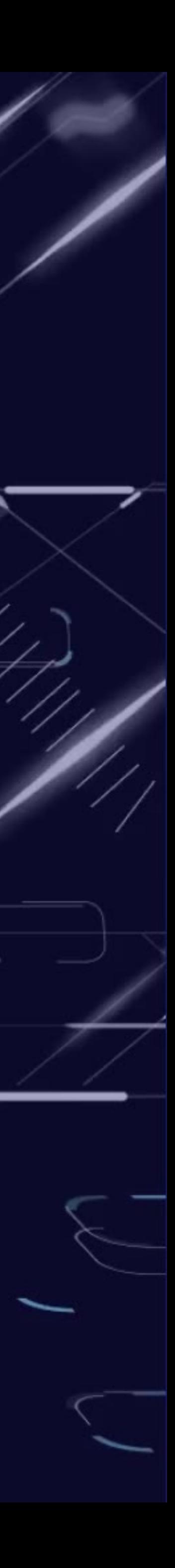

# Signals

# Analog Signal

 $\mathcal{L}$ 

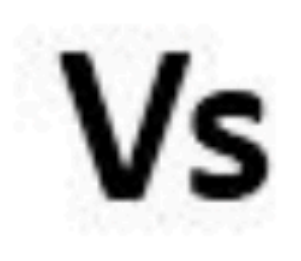

### 0100111101

### Digital Signal

 $\curvearrowright$ 

 $\bigcirc$ 

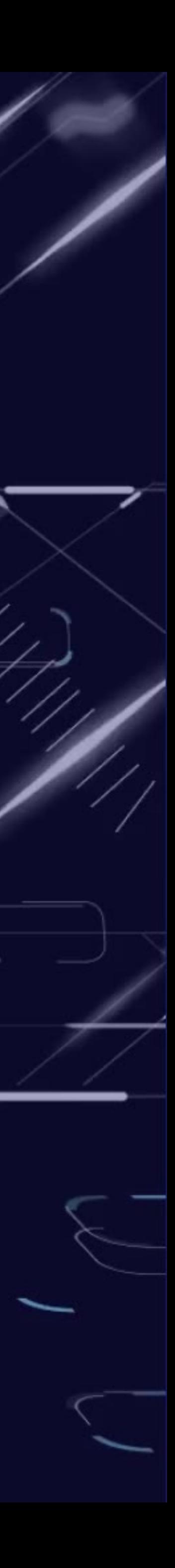

# Analog and Digital

- We can store only digital signal.
	- We will convert everything that is analog to digital.
- When reading or writing digital signals we need to establish values for:
	- **Bits per sample.**
	- Sampling rate. The state of the source: www.electronicproducts.com

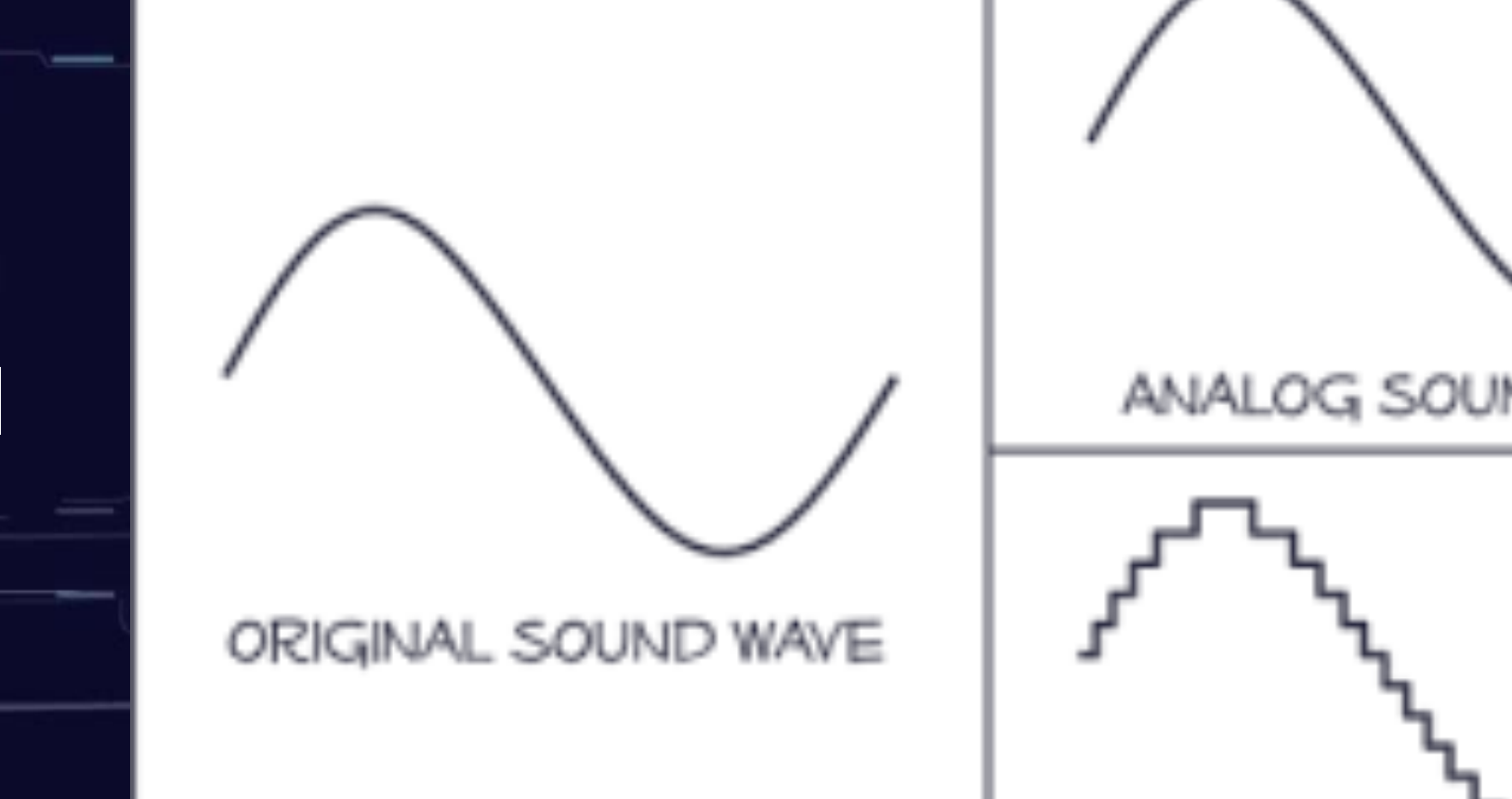

 $\Rightarrow$ 

ANALOG SOUND WAVE DIGITAL SOUND WAVE

711 T

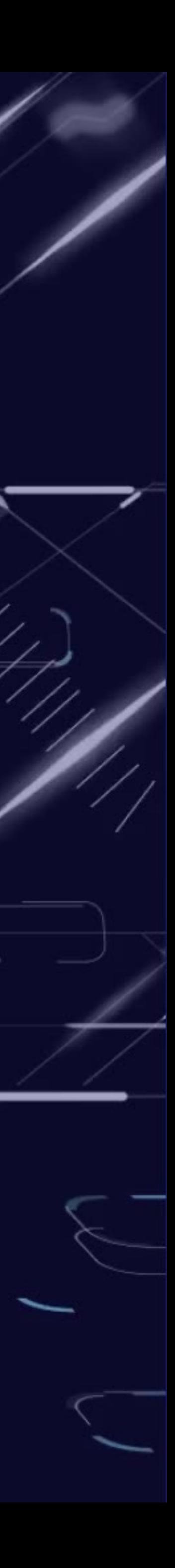

## Bits per sample

### • How many bits are used to represent a value.

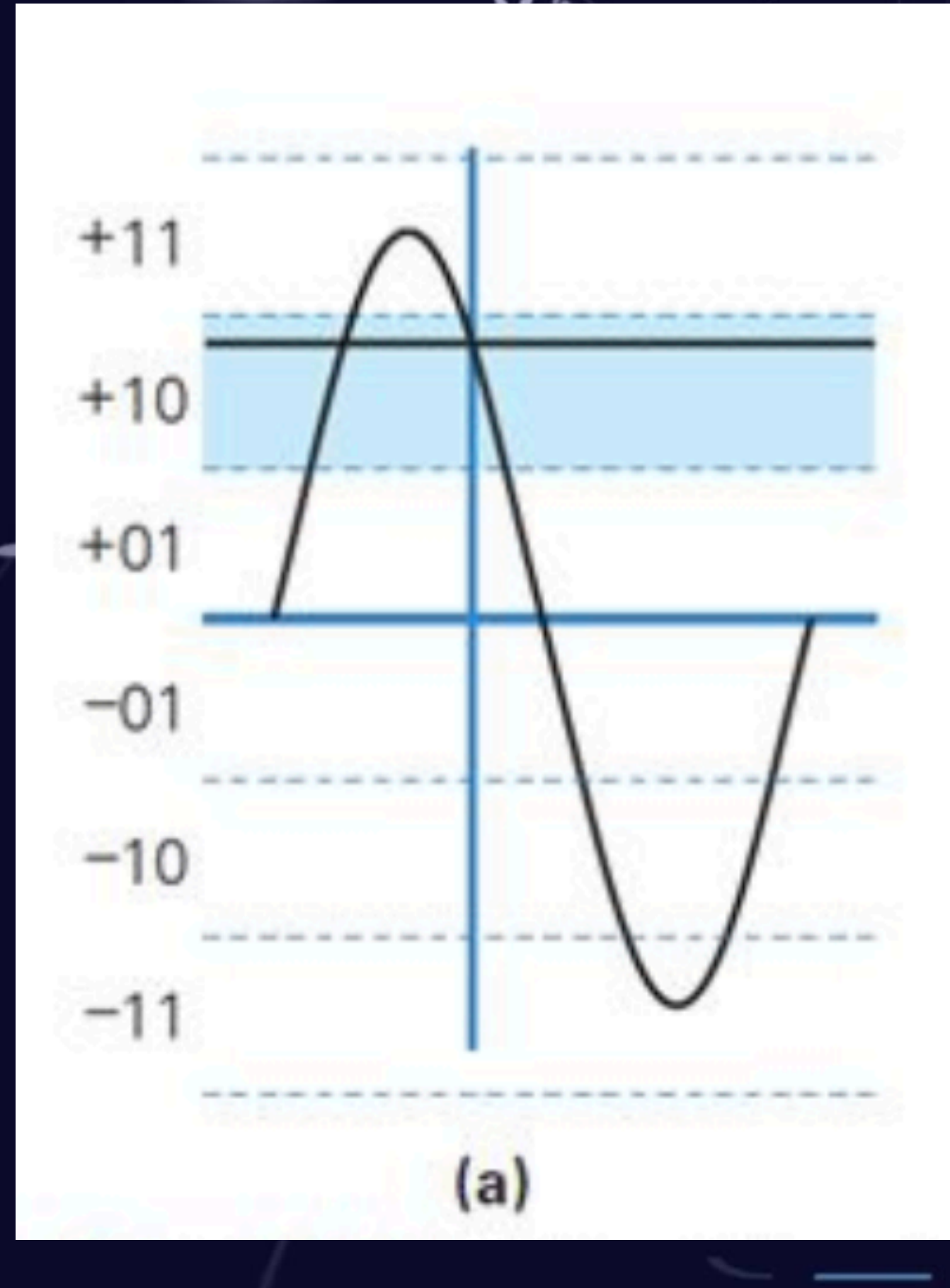

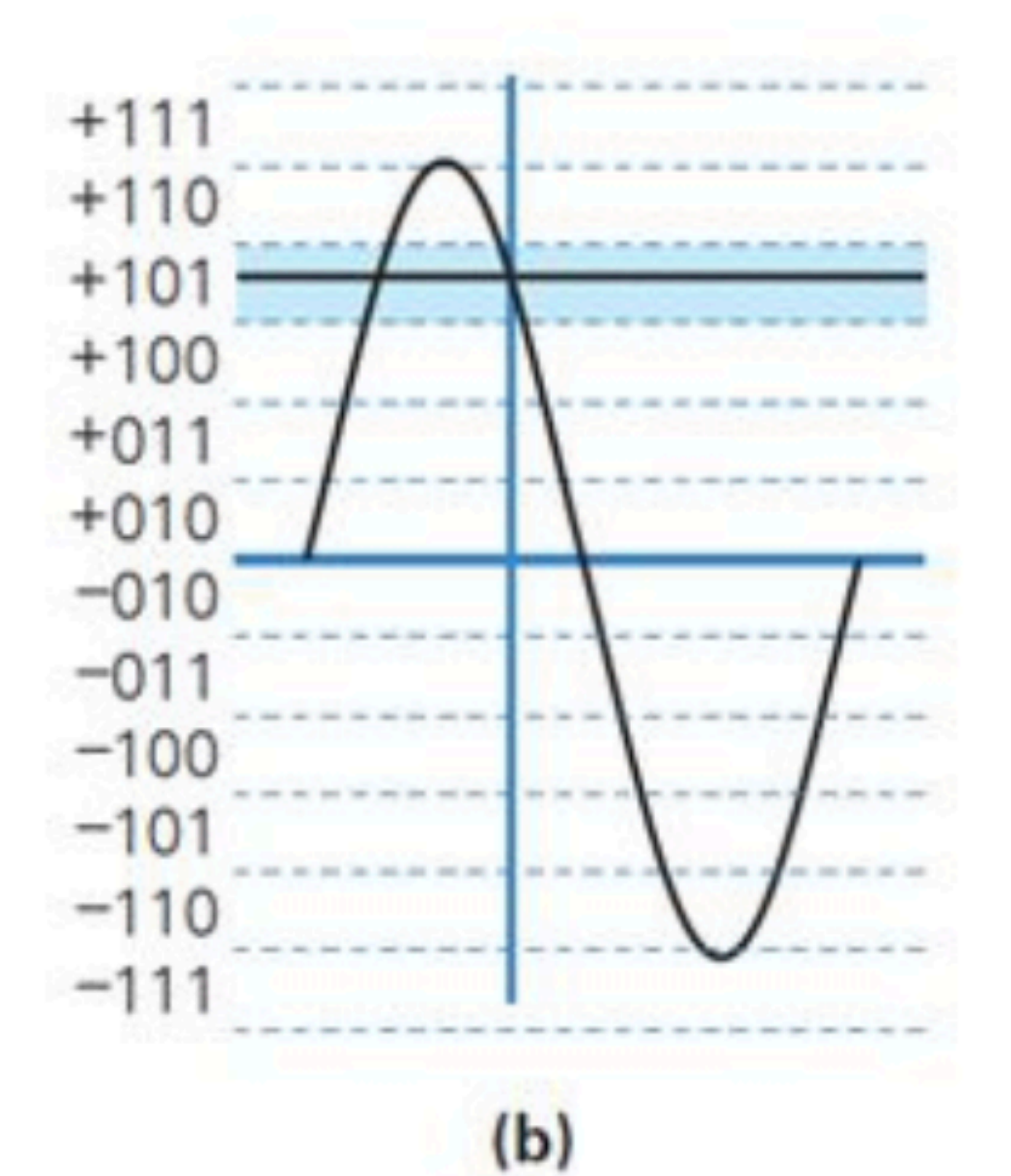

 $\circ$ 

मा ।

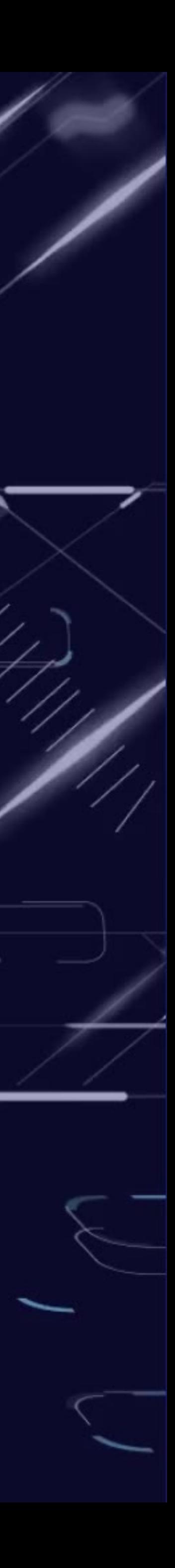

## Bits per sample

- Values will range between 0 and 2^n 1.
- Eg. for 3 bits we will have:
	- 000 0
	- $001 1$
- $010 2$
- $011 3$
- $100 4$
- $101 5$
- $110 6$
- $111 7$

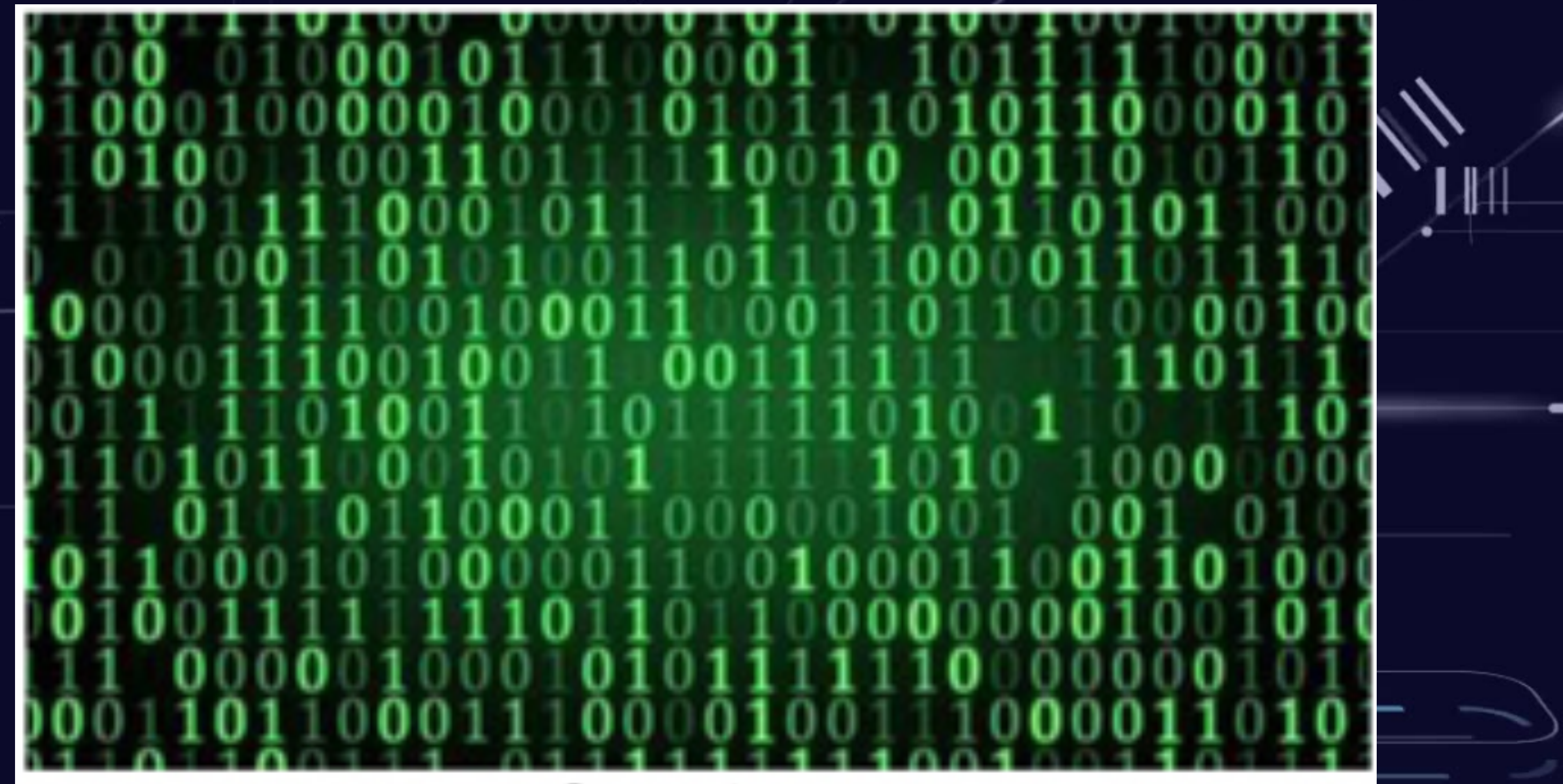

π⊪г

Source: etowns

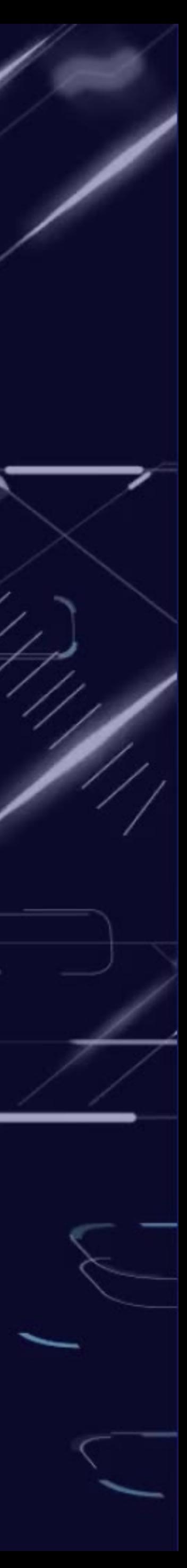

• For **n** bits:

◯

-.\*

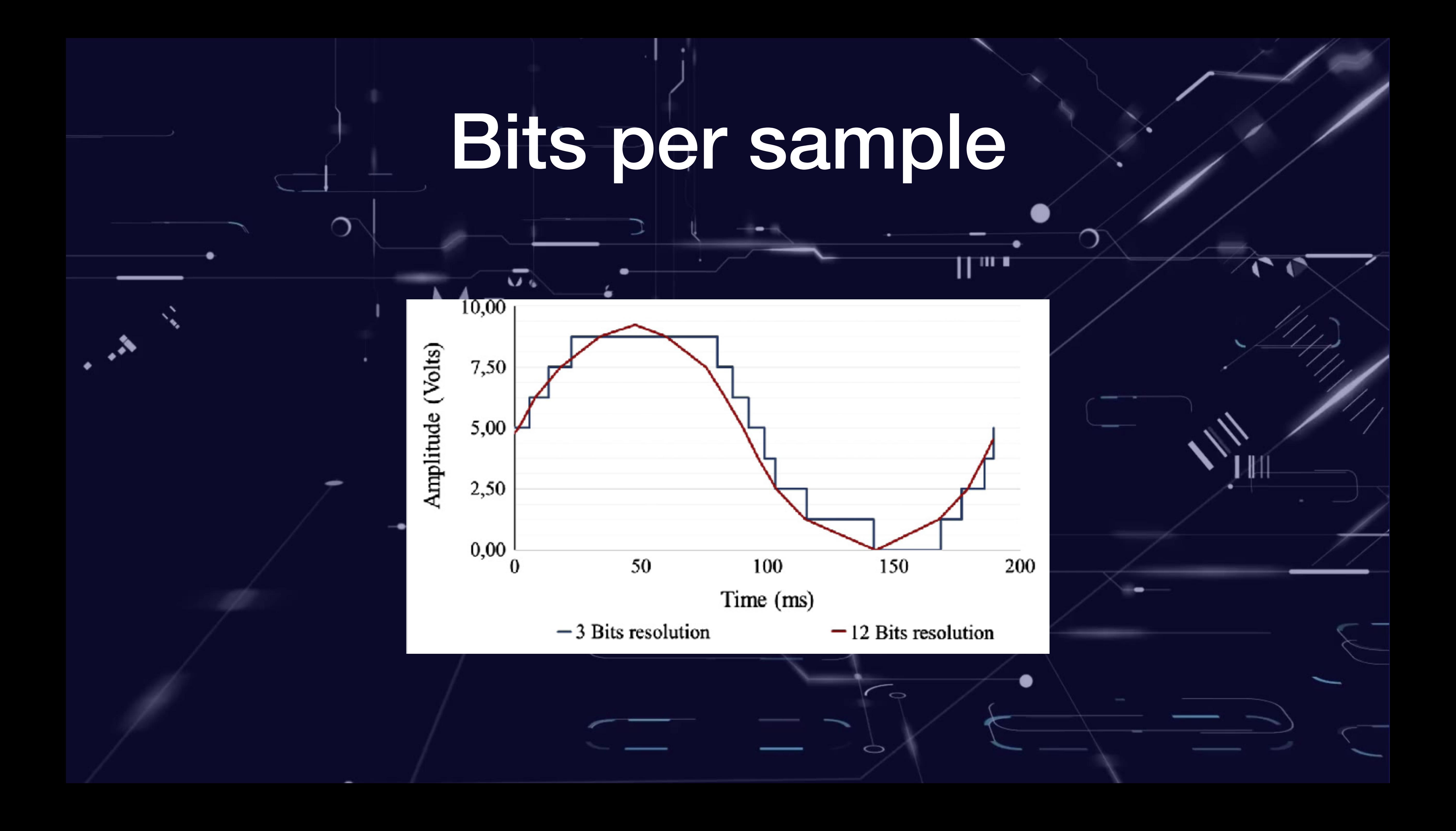

# Sampling

### • Make measurements

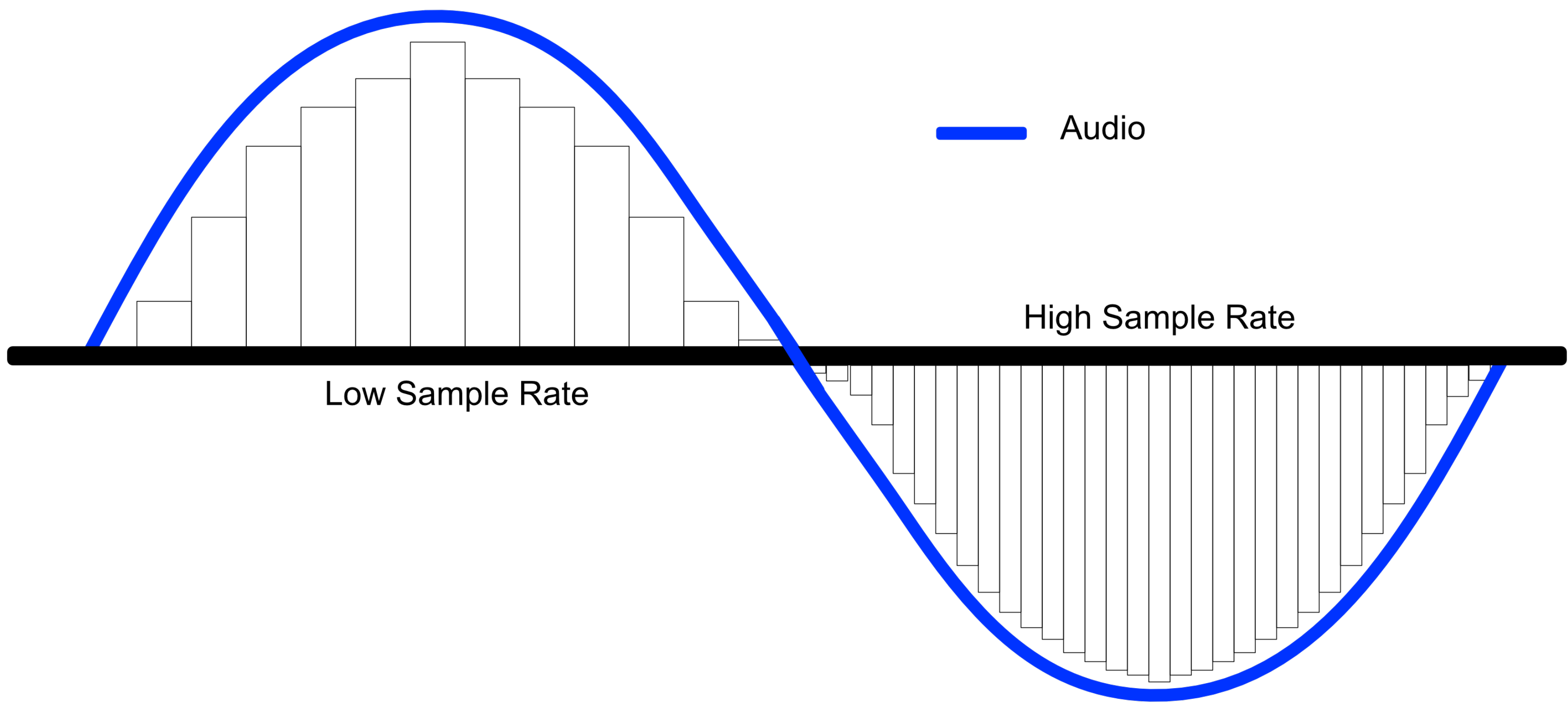

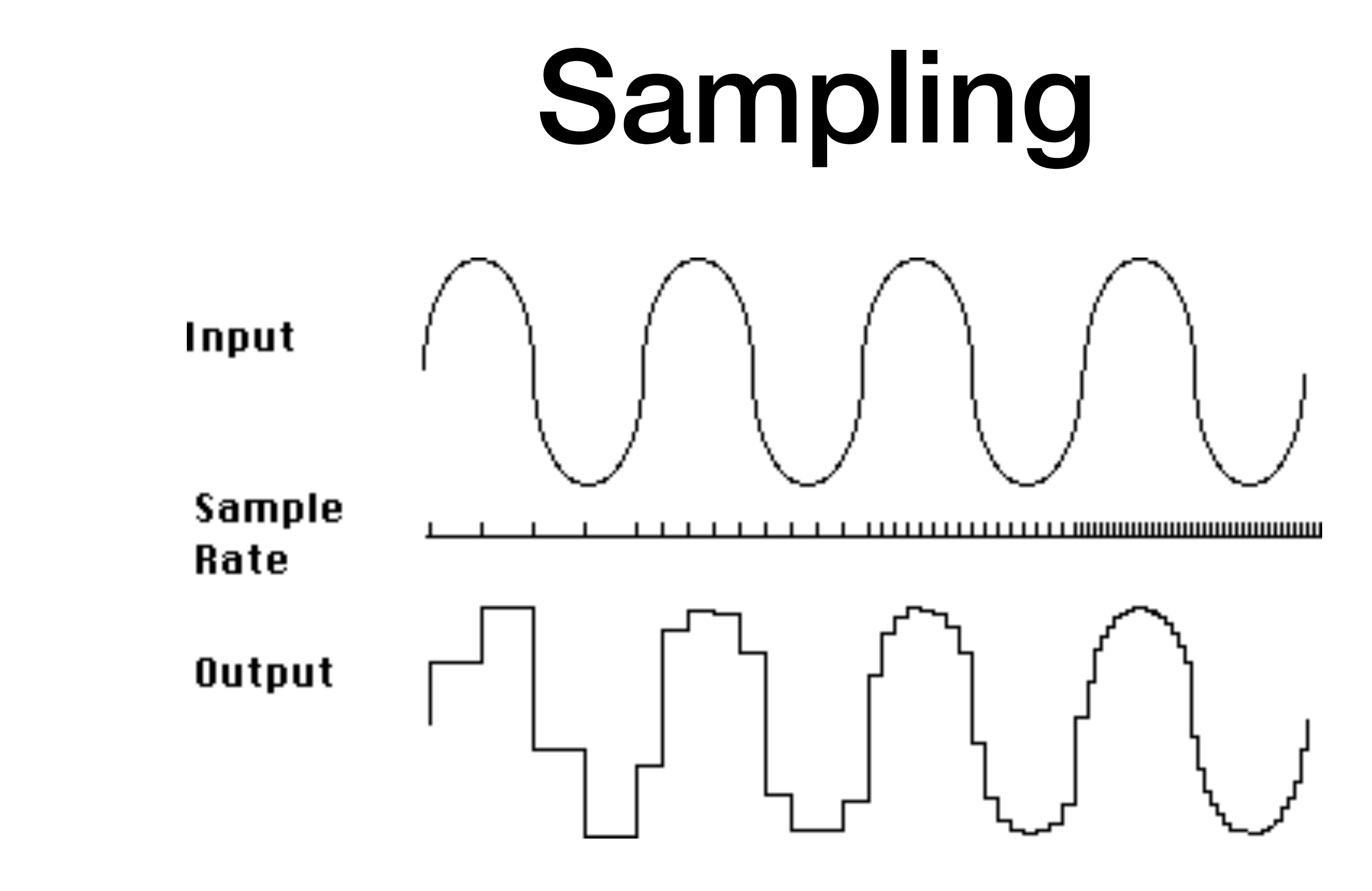

# **Sampling**

### Bit rate: 400 kbps

### Either terms to be a set

Ò

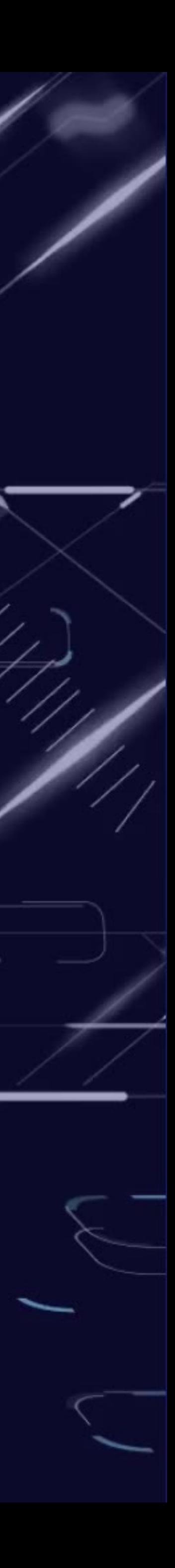

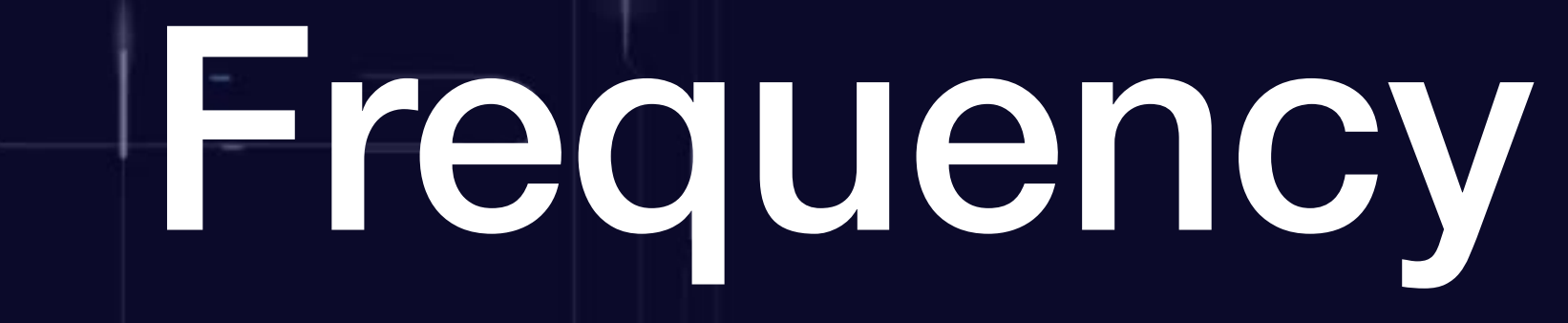

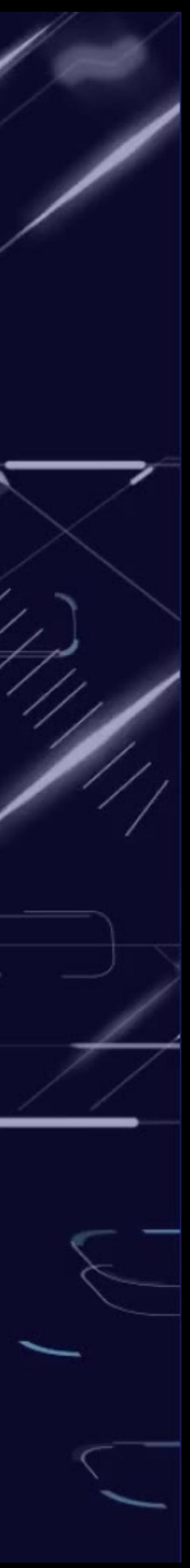

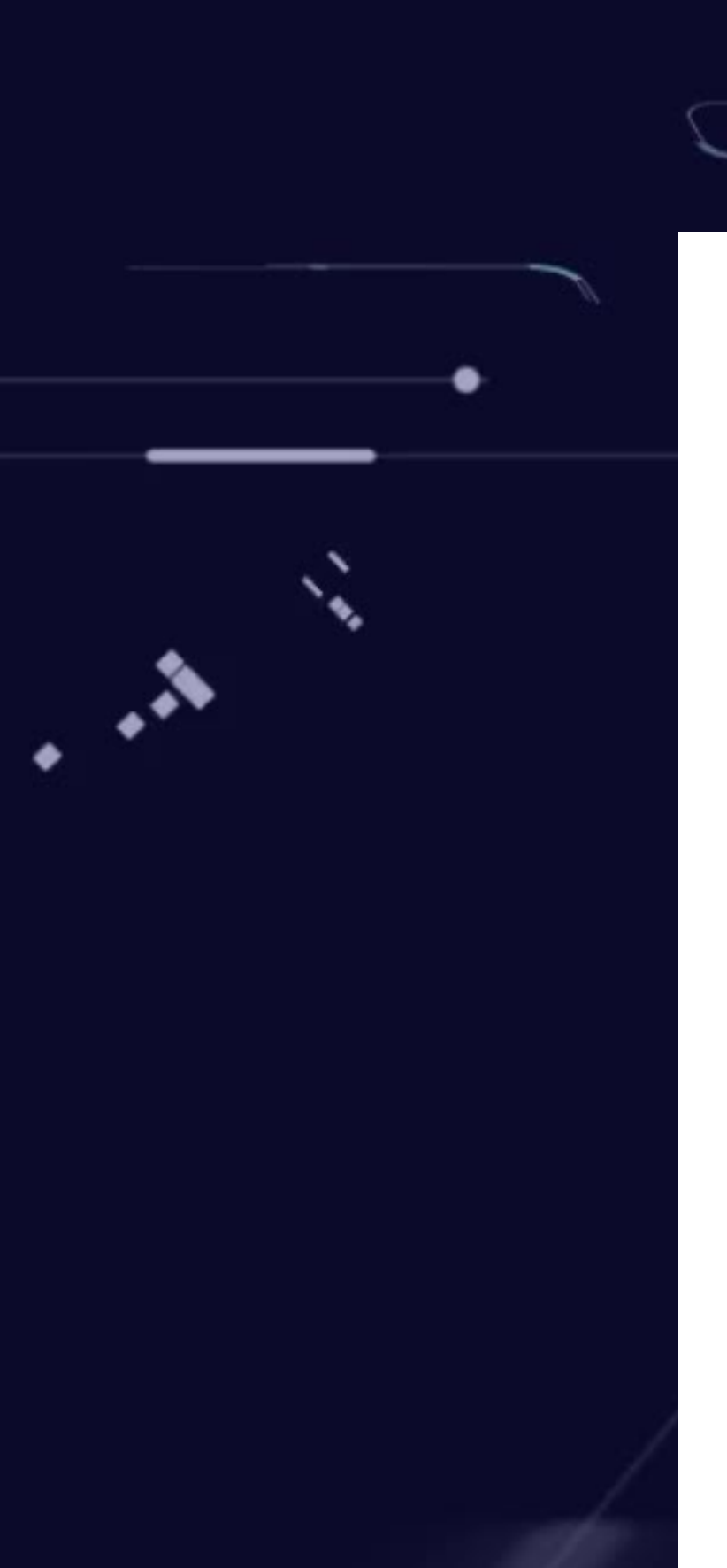

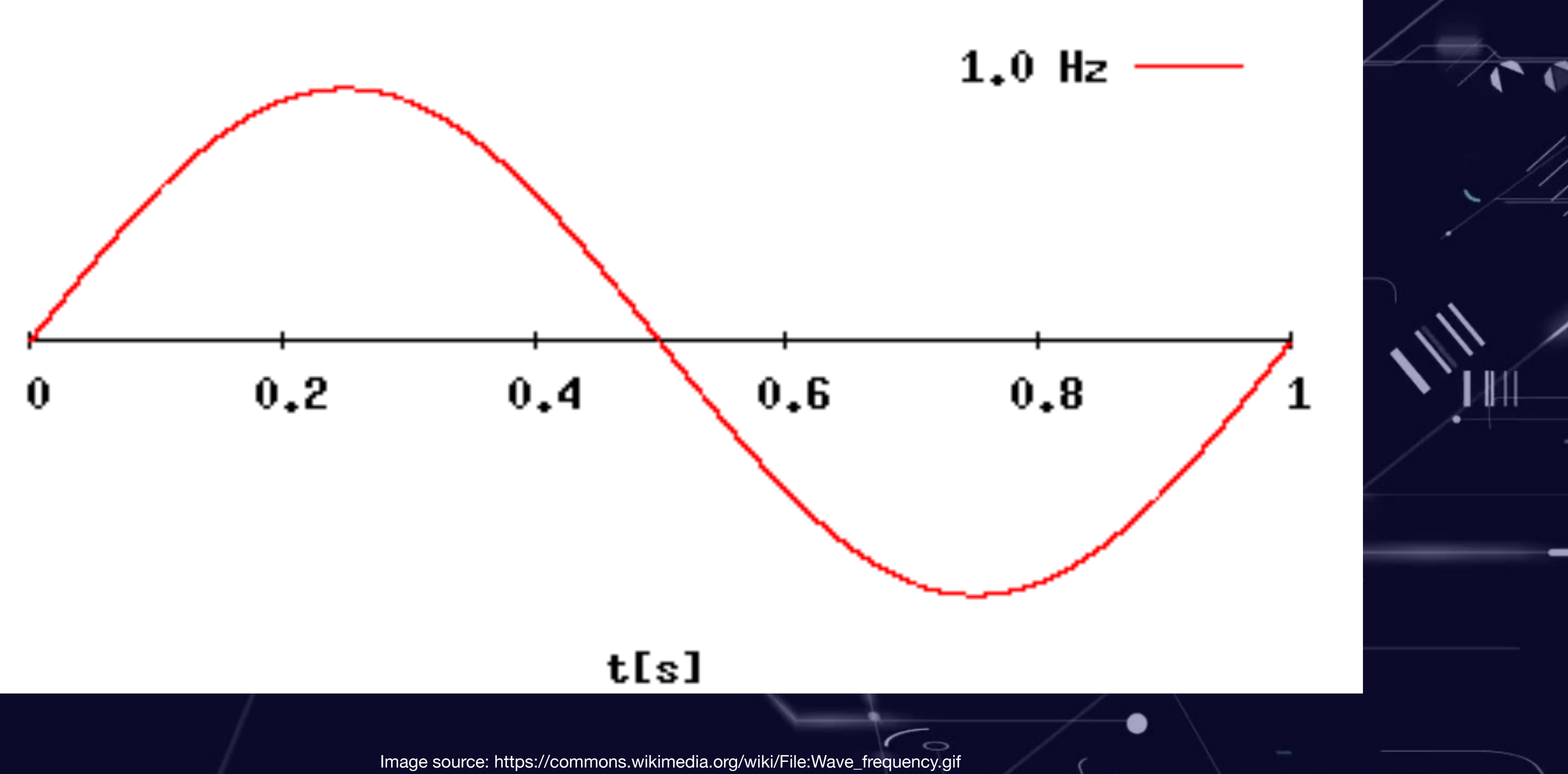

O

## Sampling Rate

• Nyquist Theorem: Sampling rate >= 2\*max frequency

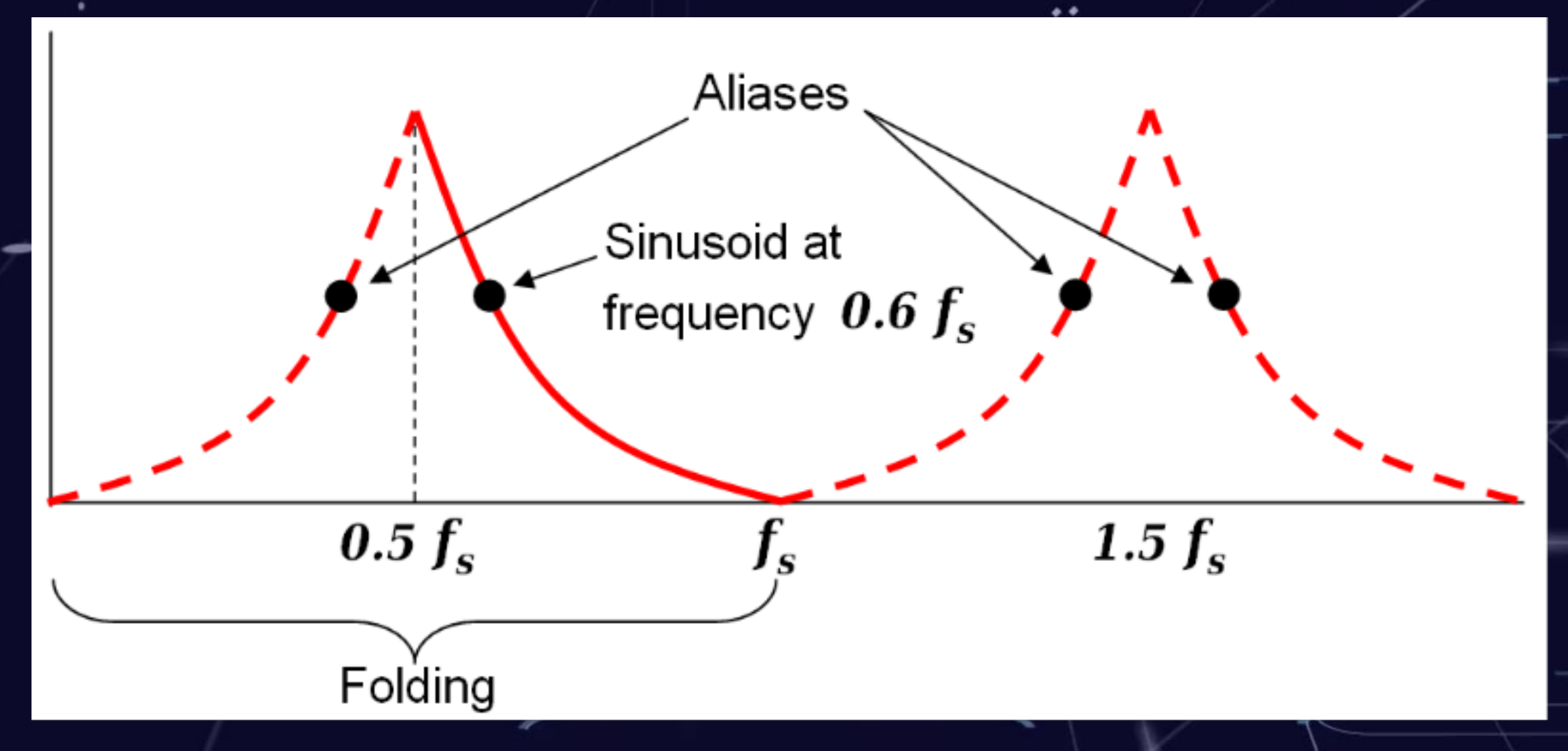

**https://whatis.techtarget.com/definition/Nyquist-Theorem**

ш

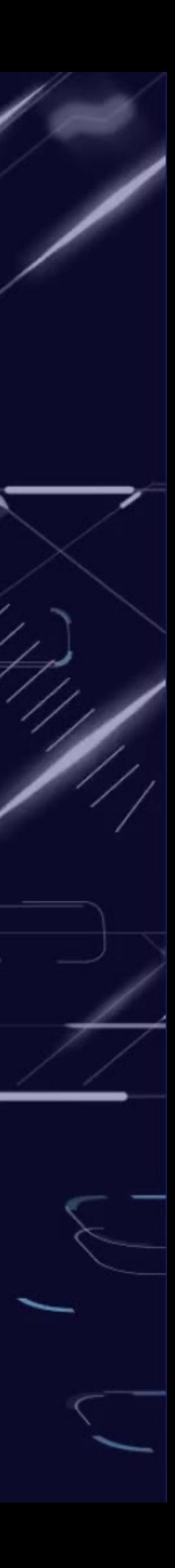

## Voice Frequency

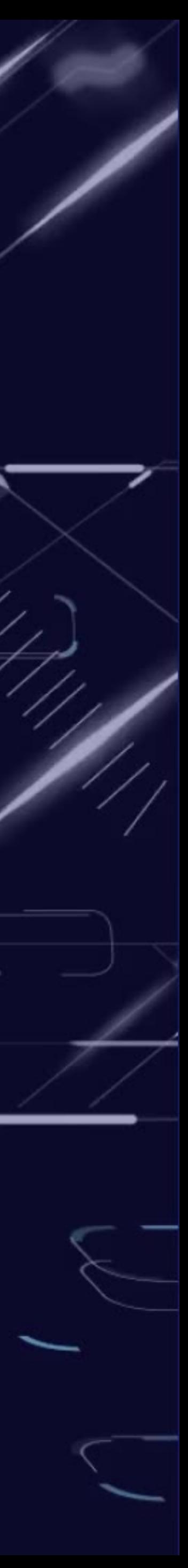

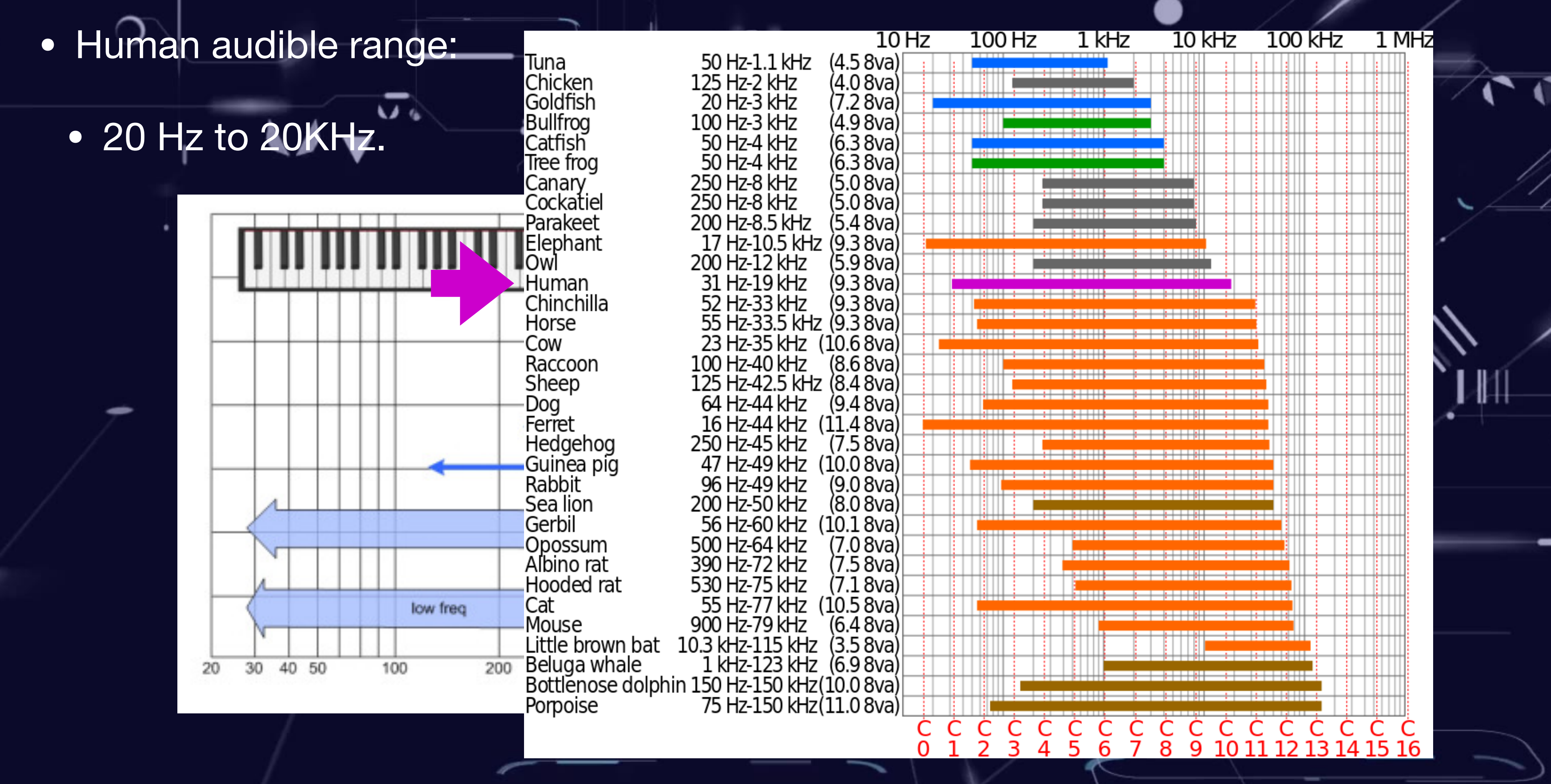

Titze, I.R. (1994). Principles of Voice Production, Prentice Hall (pp. 188), [ISBN](https://en.wikipedia.org/wiki/International_Standard_Book_Number) [978-0-13-717893-3](https://en.wikipedia.org/wiki/Special:BookSources/978-0-13-717893-3).

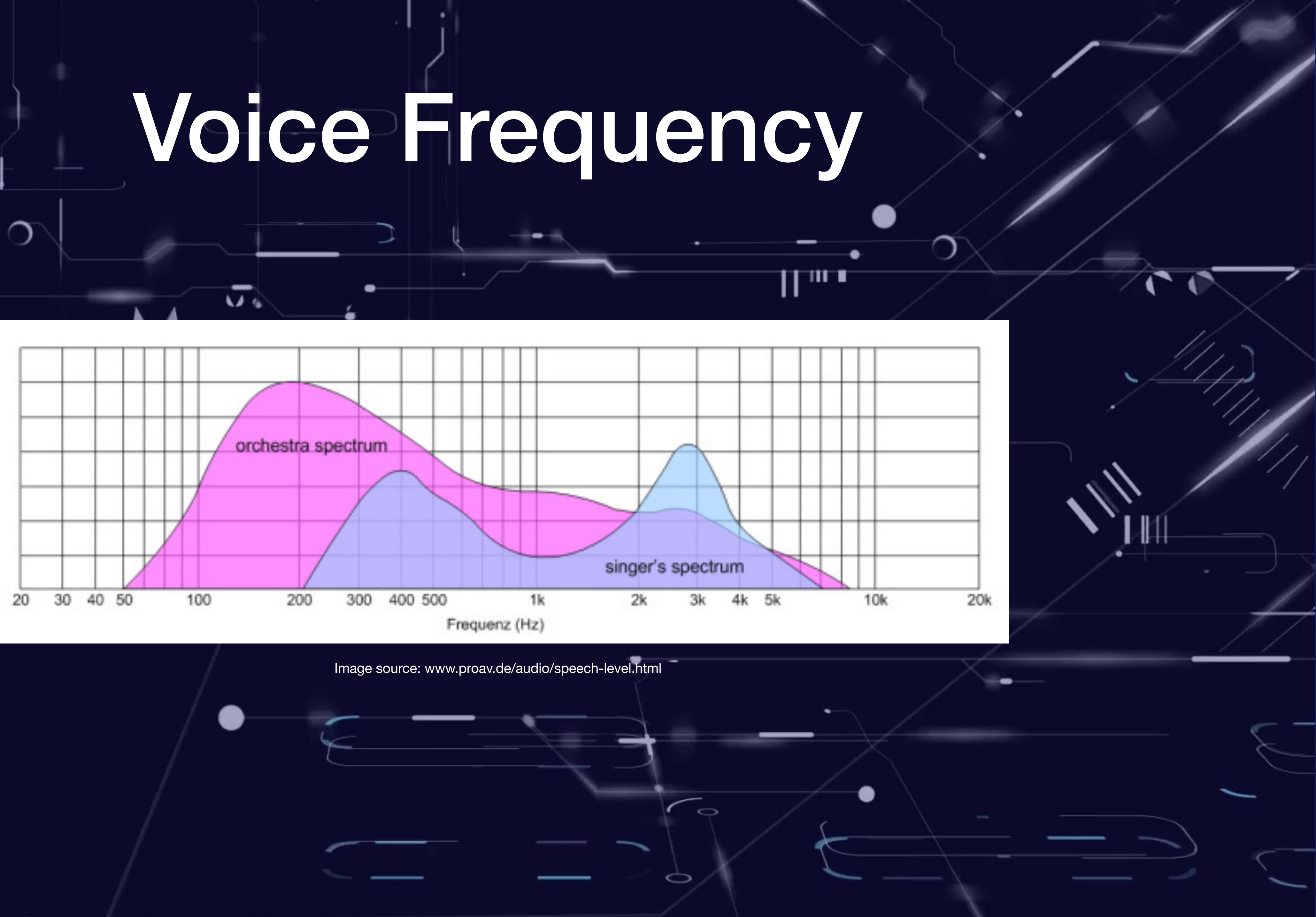

### This record has been made

Source: https://www.youtube.com/watch?v=qf97H6cV5QQ

 $\sqrt{10}$ 

 $\circ$ 

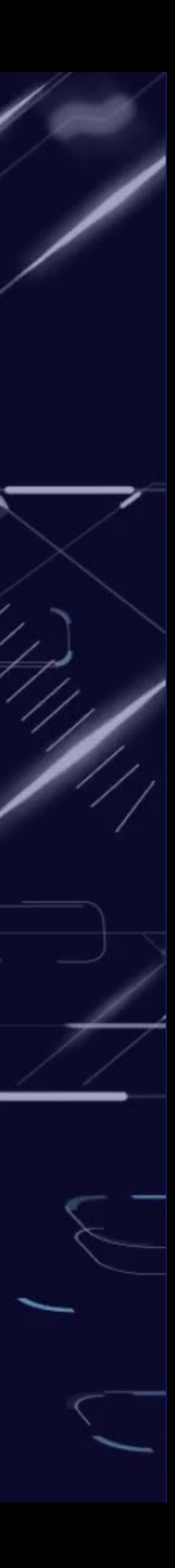

# Voice Frequency

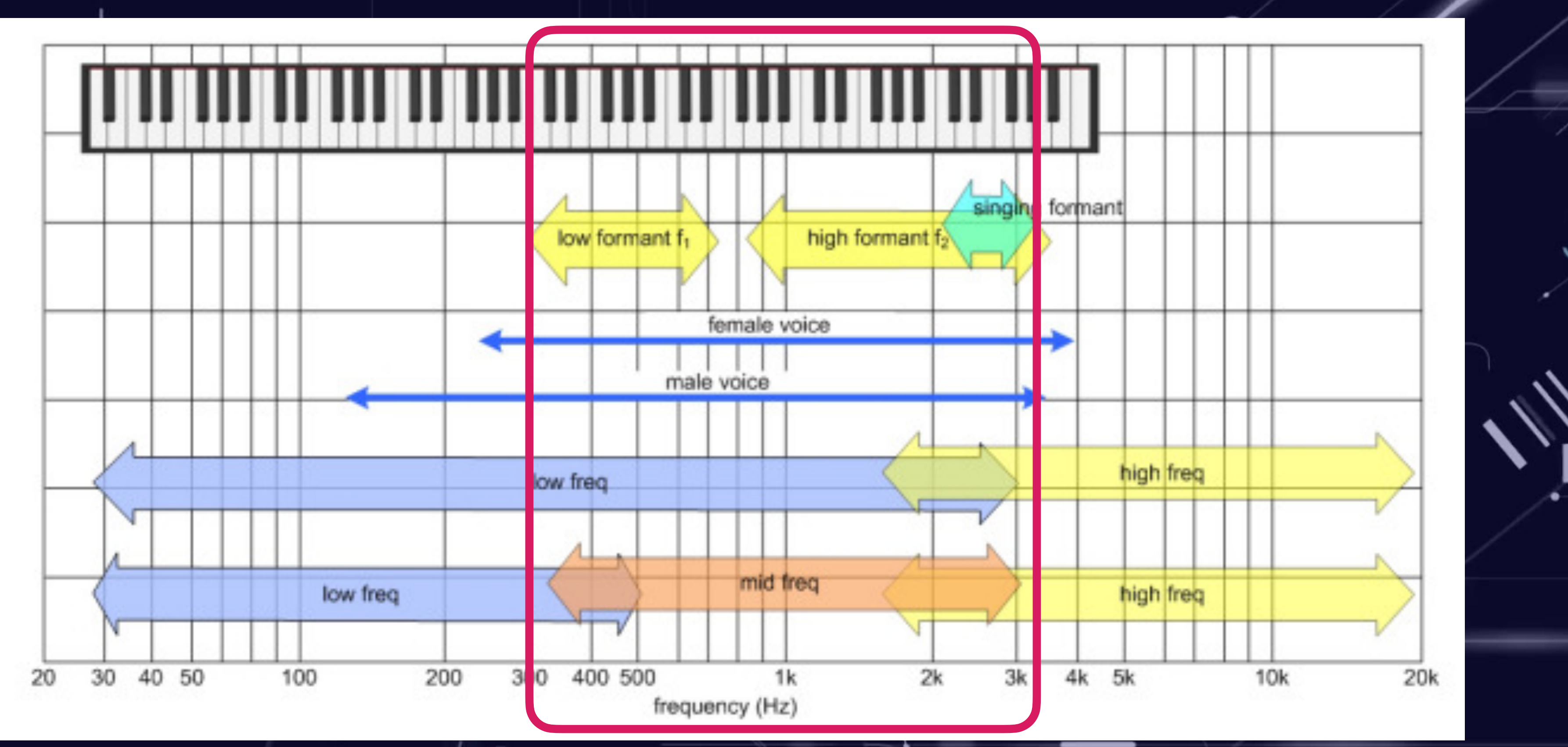

Image source: www.proav.de/audio/speech-level.html

**Telephony, voice frequency range: 300Hz to 3400Hz.**

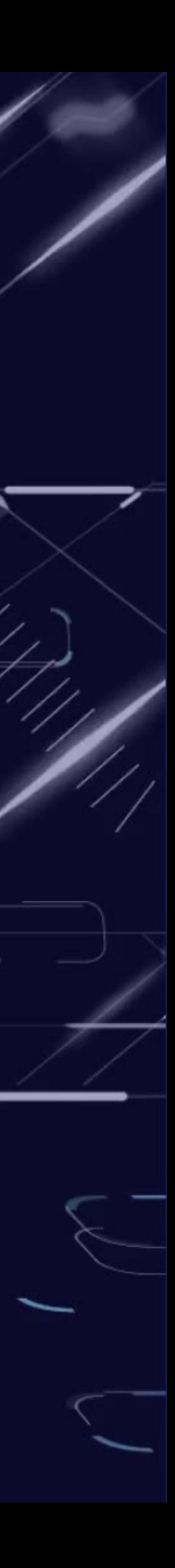

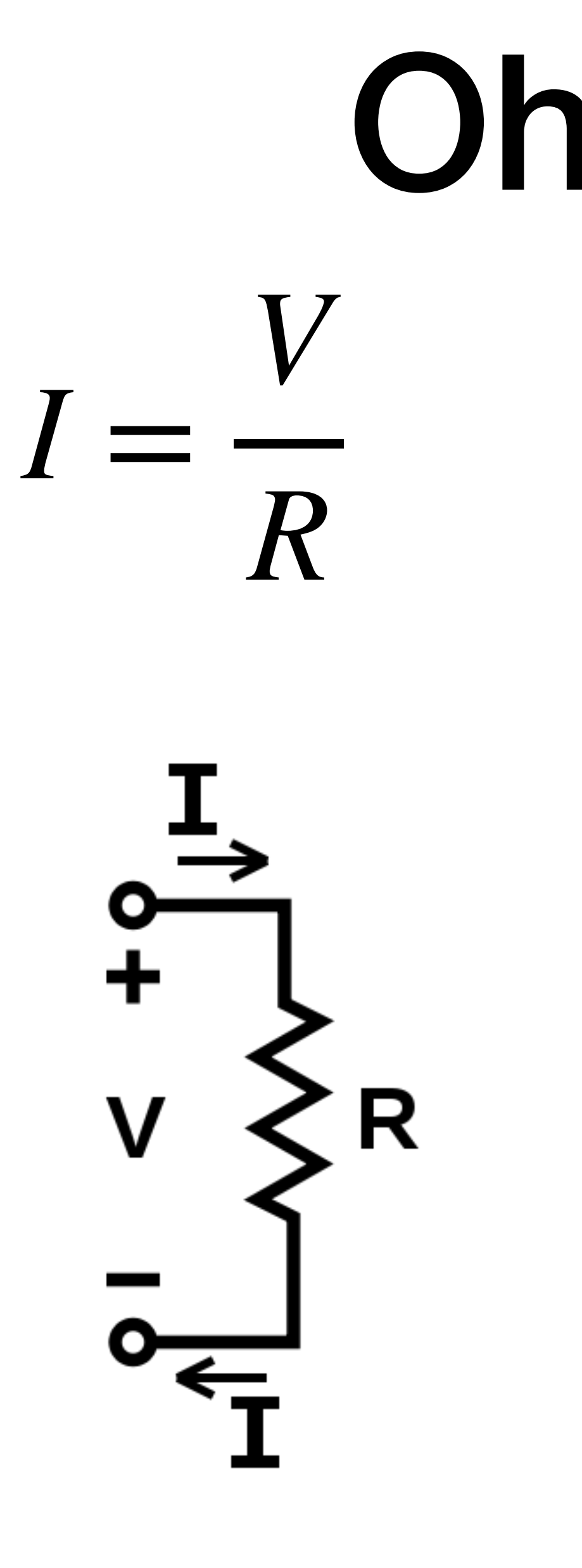

## Ohm Law

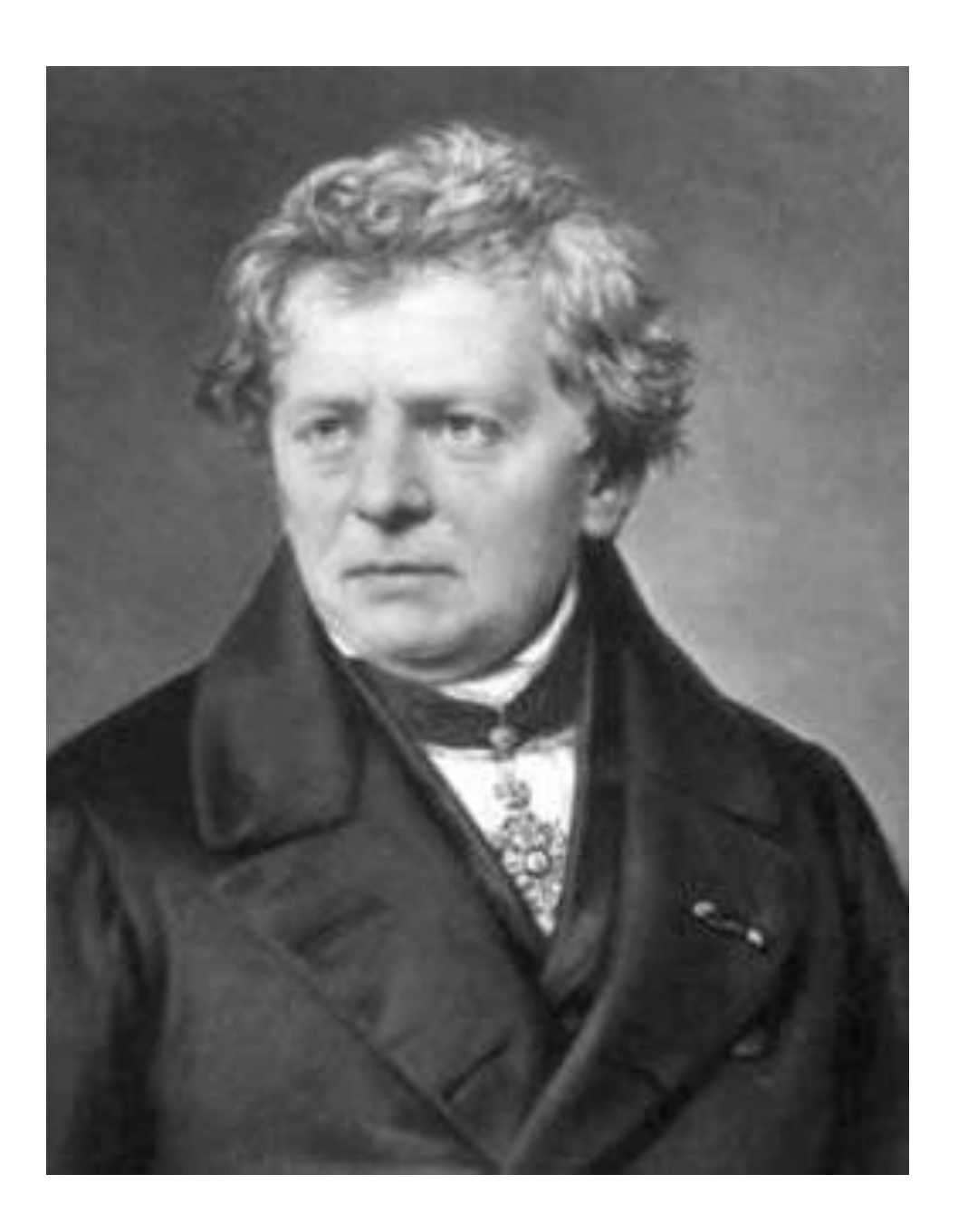

Image source: http://stat.case.edu/~pillar/genealogy/ohm.gif

## Ohm Law

### Ohm's Law Calculator

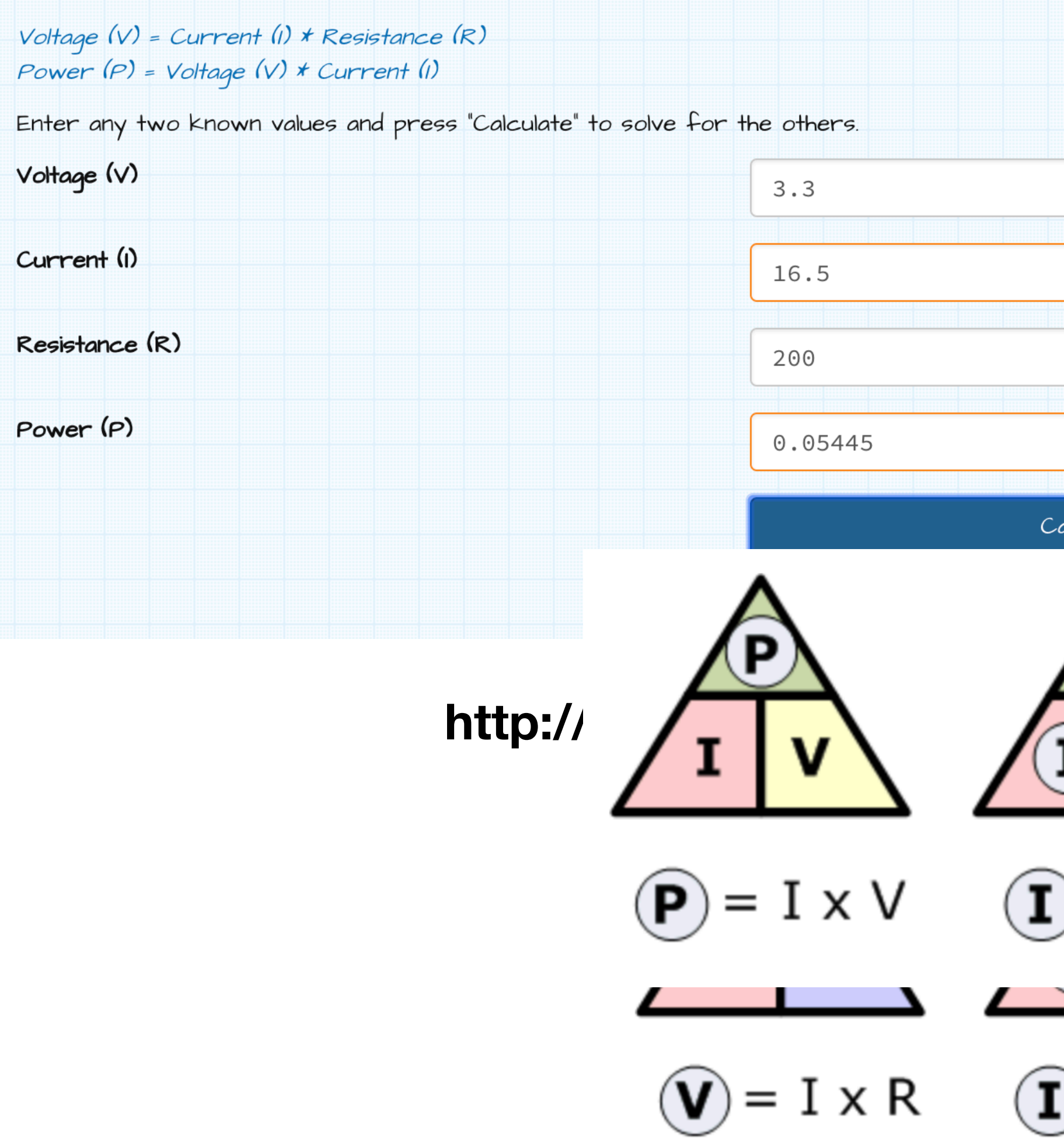

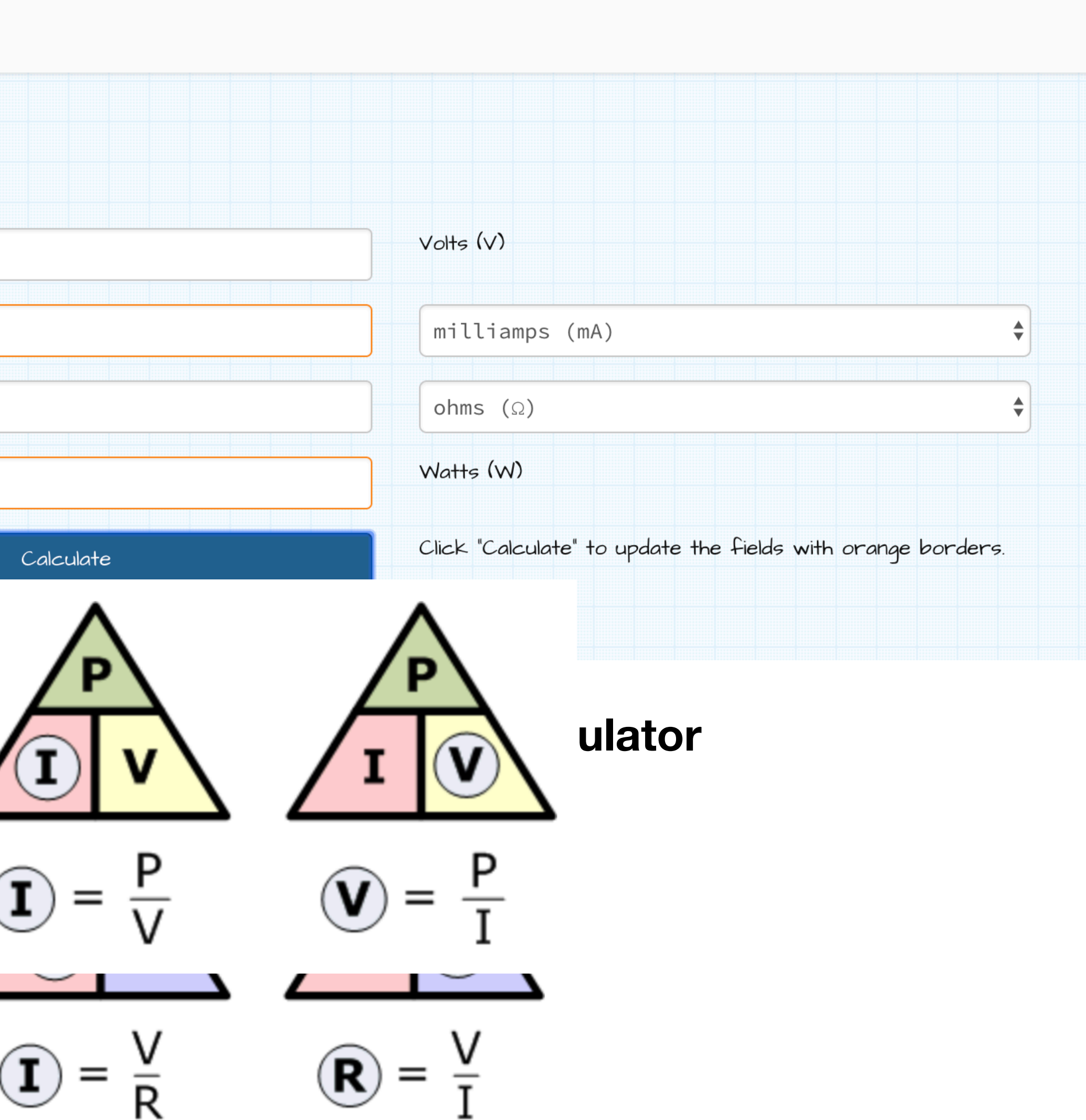

## Resistors in Series

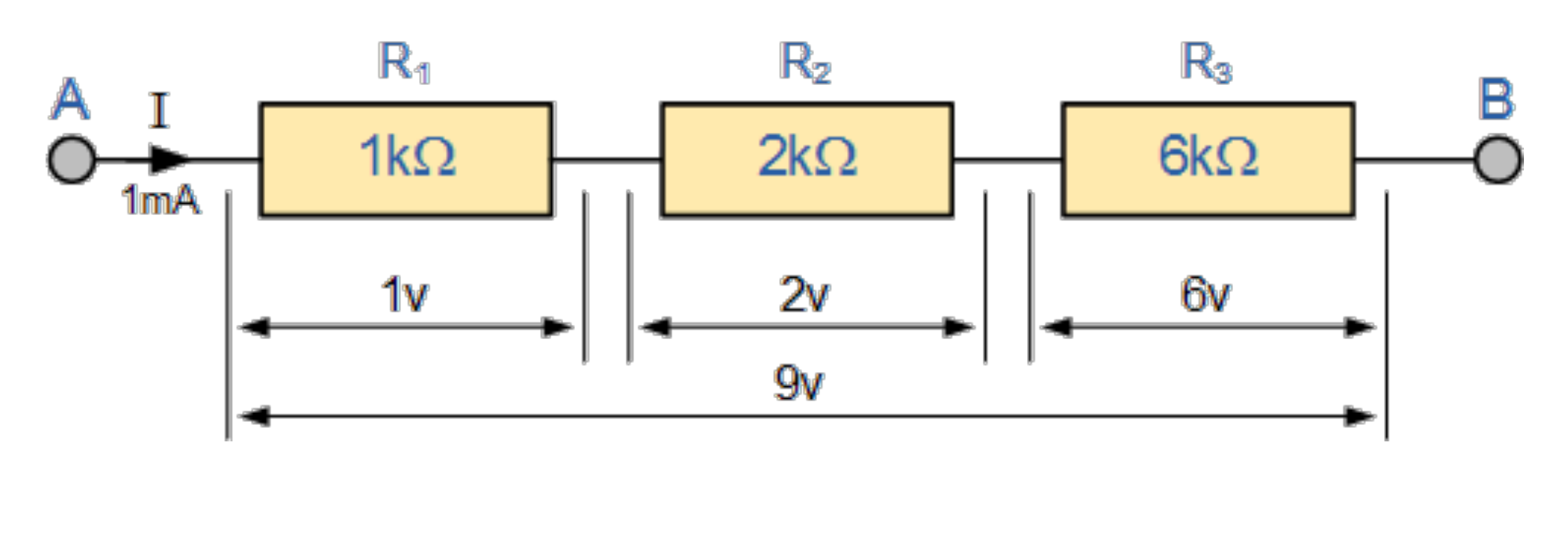

 $R_T = R$ 

$$
R_1 + R_2 + R_3
$$

 $ReQ = R1 + R2 + R3 = 1k\Omega + 2k\Omega + 6k\Omega = 9k\Omega$ 

**https://www.electronics-tutorials.ws/resistor/res\_3.html**

## Resistors in Parallel

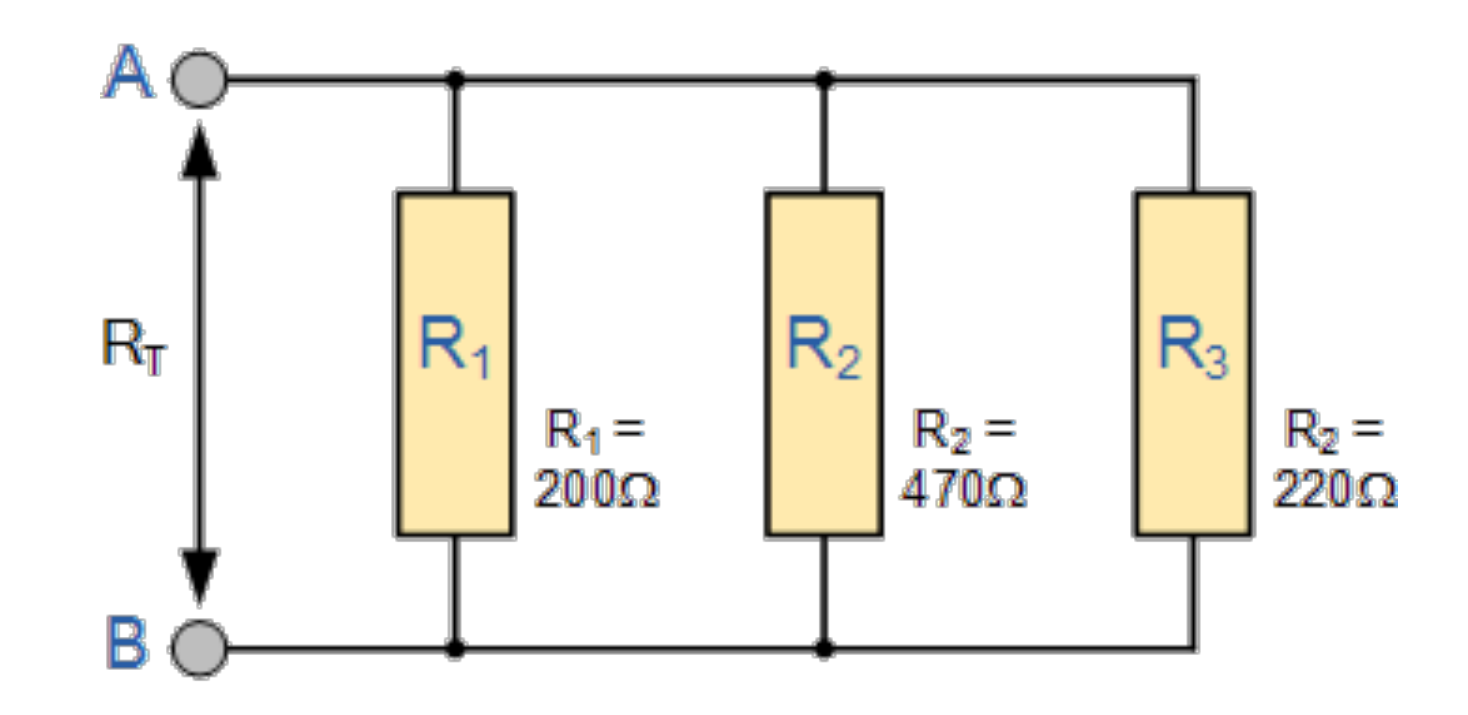

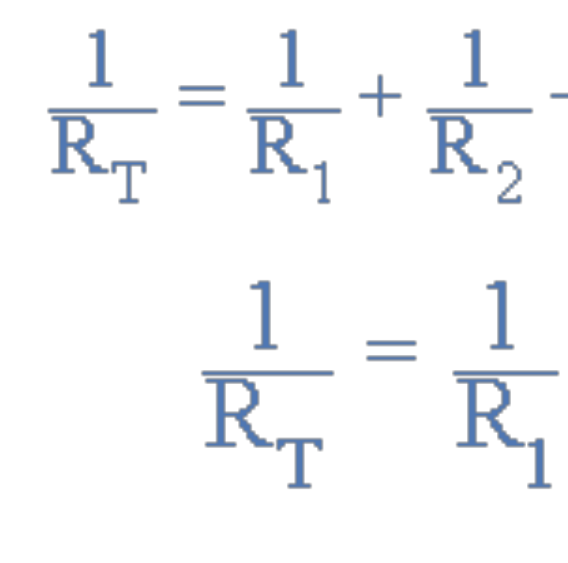

therefore:  $R_{\rm T}$ 

$$
\frac{1}{R_2} + \frac{1}{R_3} + \frac{1}{R_2} + \frac{1}{R_3}
$$
 etc  

$$
\frac{1}{R_1} + \frac{1}{R_2} + \frac{1}{R_3}
$$

$$
\frac{1}{70} + \frac{1}{220} = 0.0117
$$

$$
r = \frac{1}{0.0117} = 85.67 \Omega
$$

### **https://www.electronics-tutorials.ws/resistor/res\_4.html**

# Voltage Divider Network

Kirchhoff's Voltage Law: "the supply voltage in a closed circuit is equal to the sum of all the voltage drops (I\*R) around the circuit"

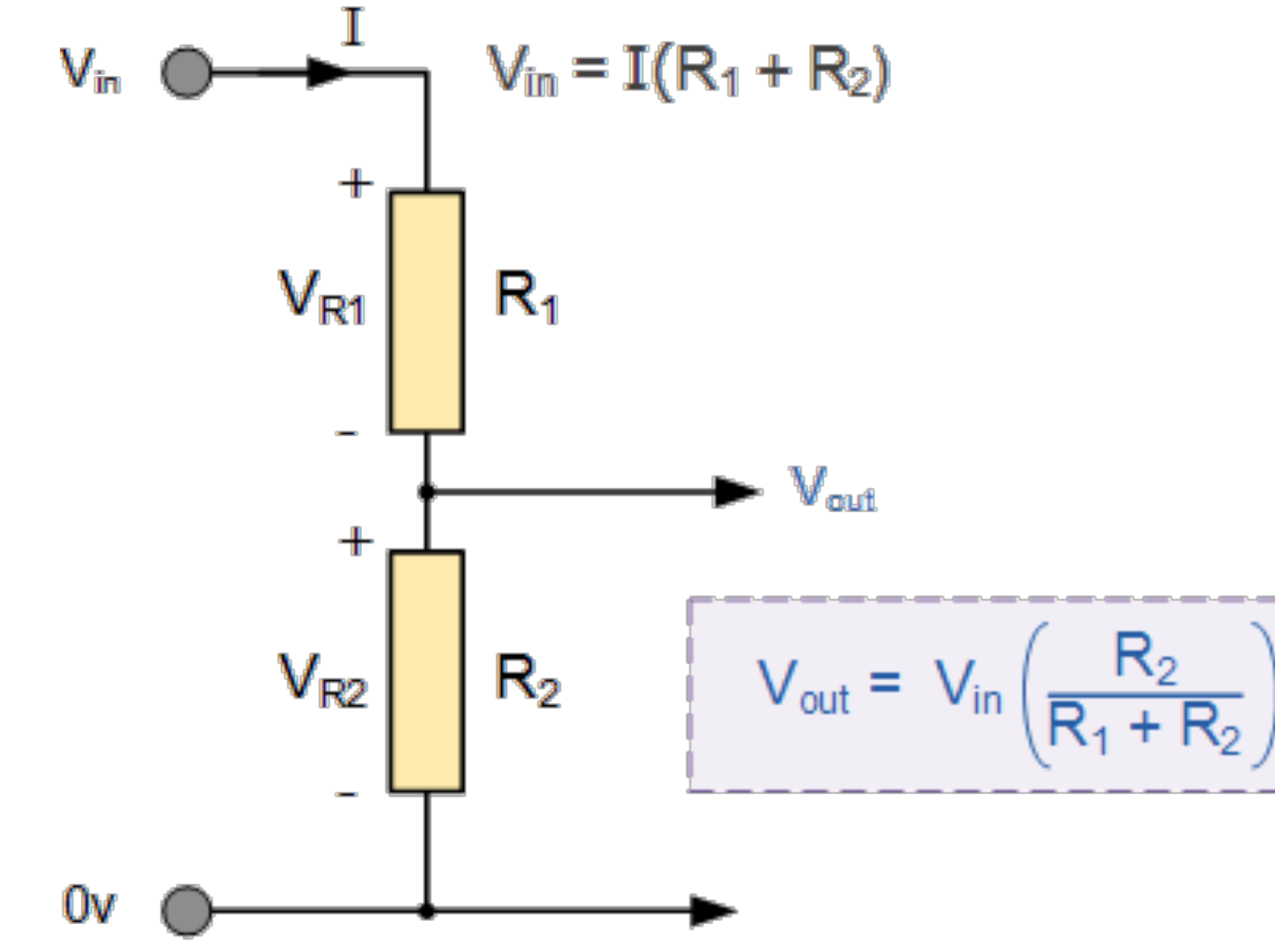

# Voltage Divider Network

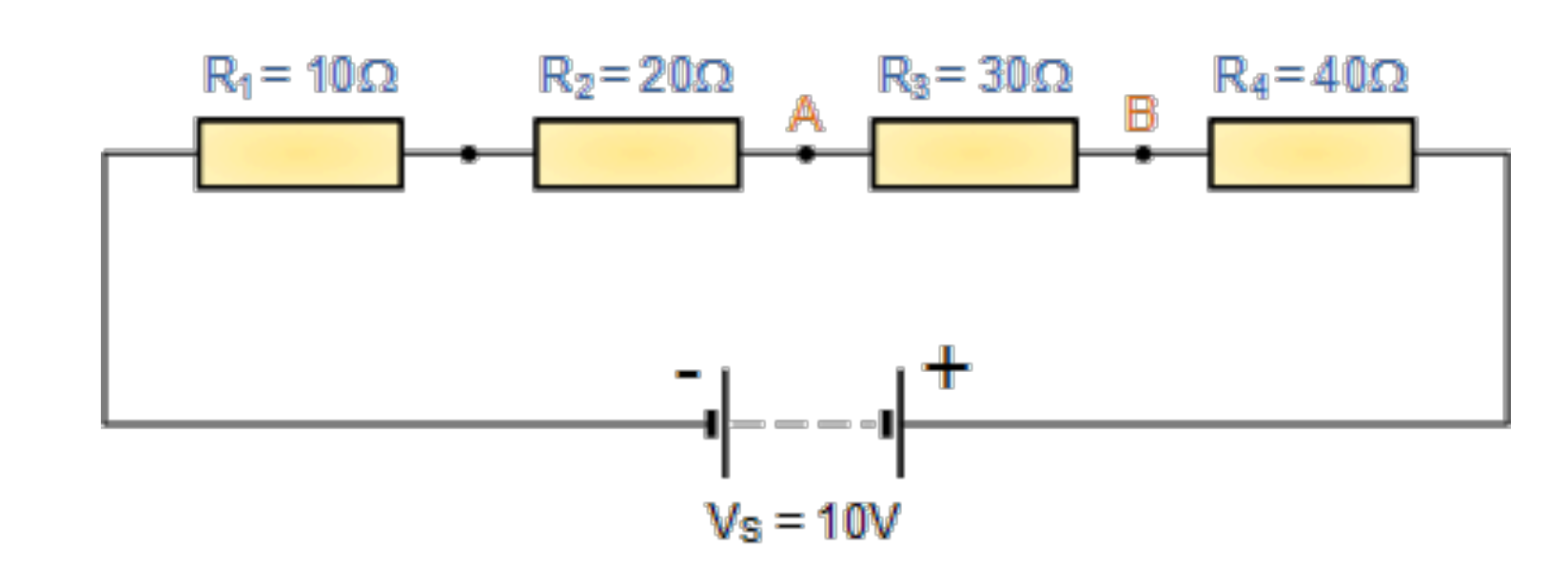

 $V_{AB} = V_{B3} = V$ 

 $V_{AB} = 10 \times \frac{30}{10+20+30+40} = 10 \times 0.3 = 3V$ 

$$
V_{\rm s} \times \frac{R3}{R1+R2+R3+R4}
$$

**https://www.electronics-tutorials.ws/resistor/res\_3.html**

# Voltage Divider Network

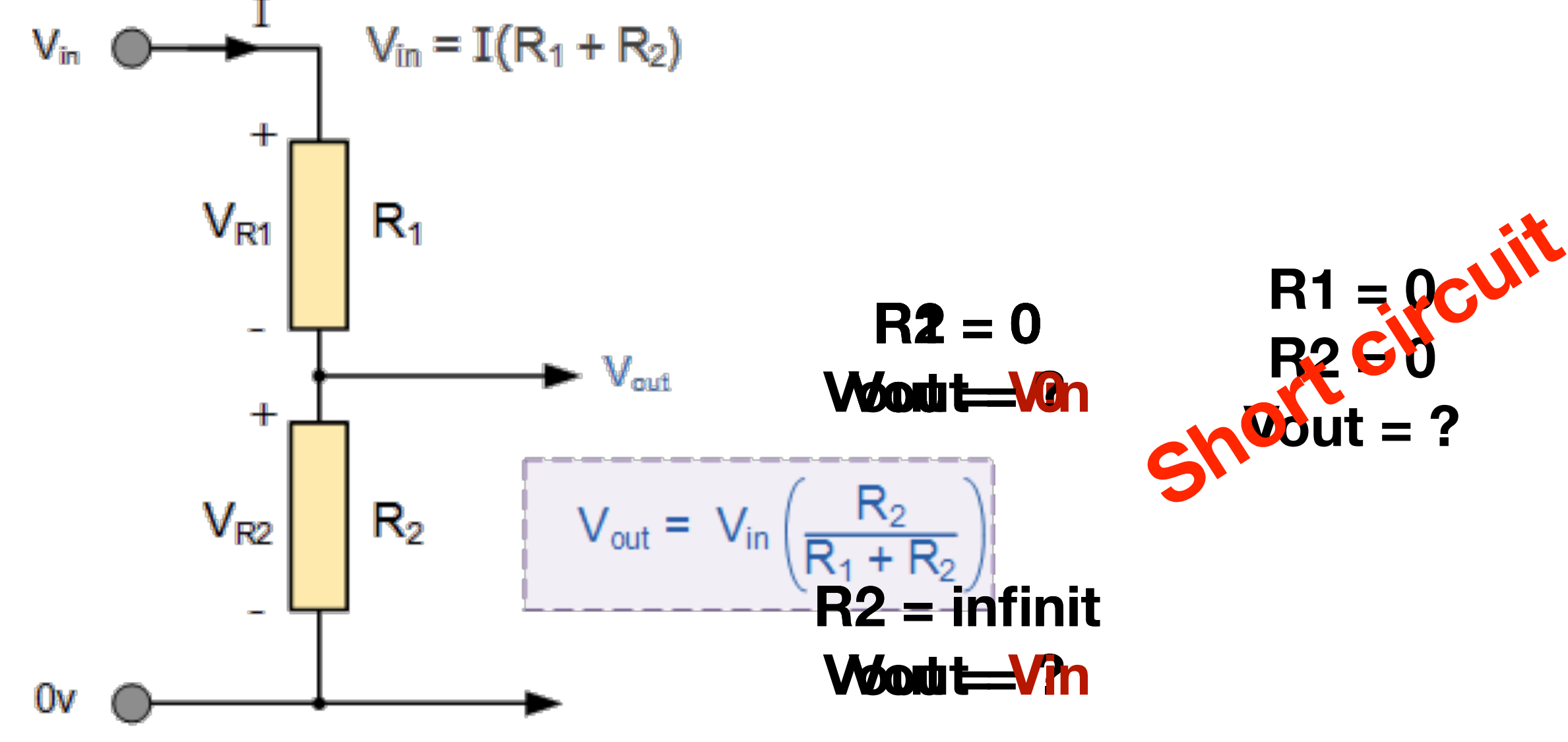

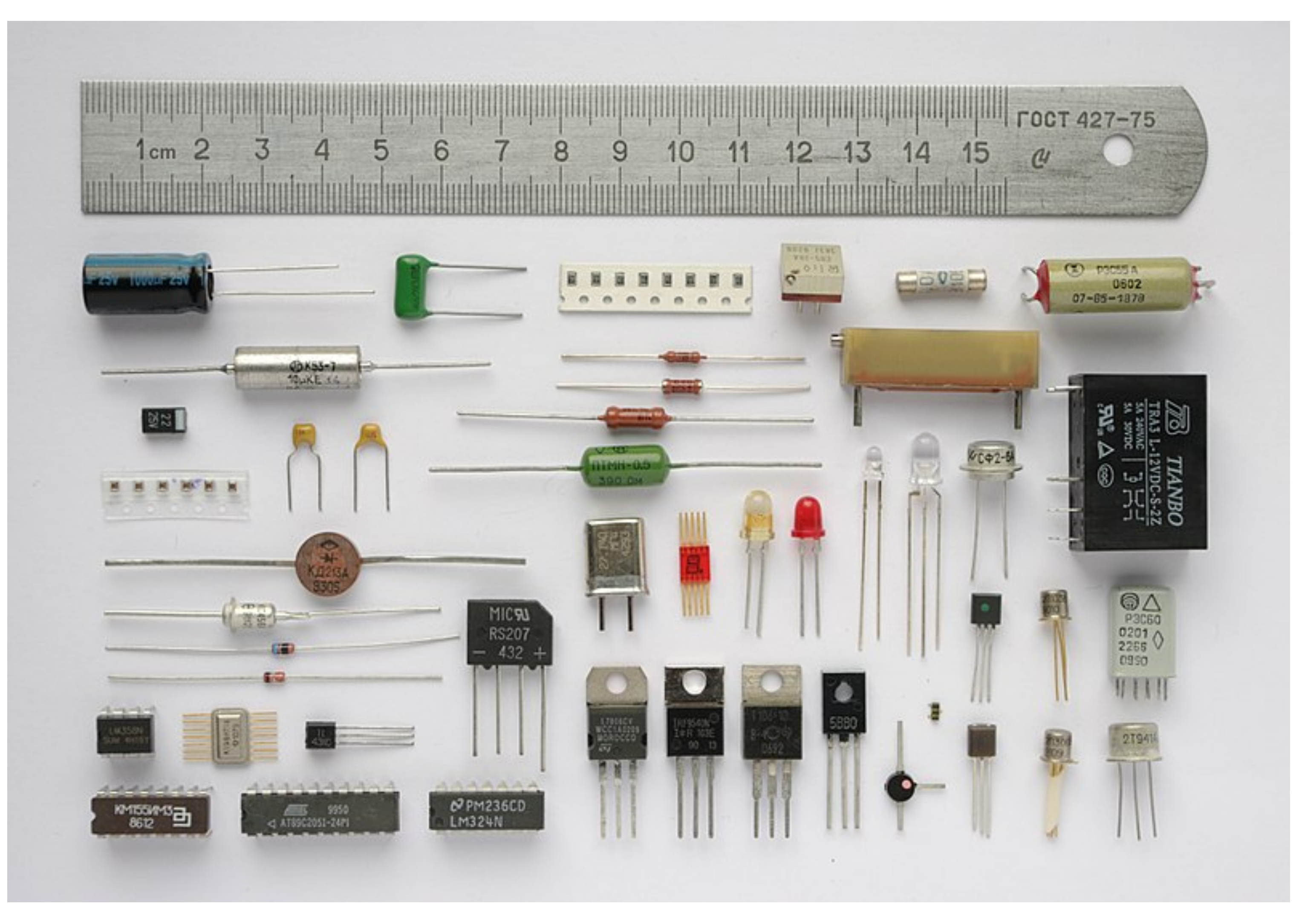

## Electronic Components

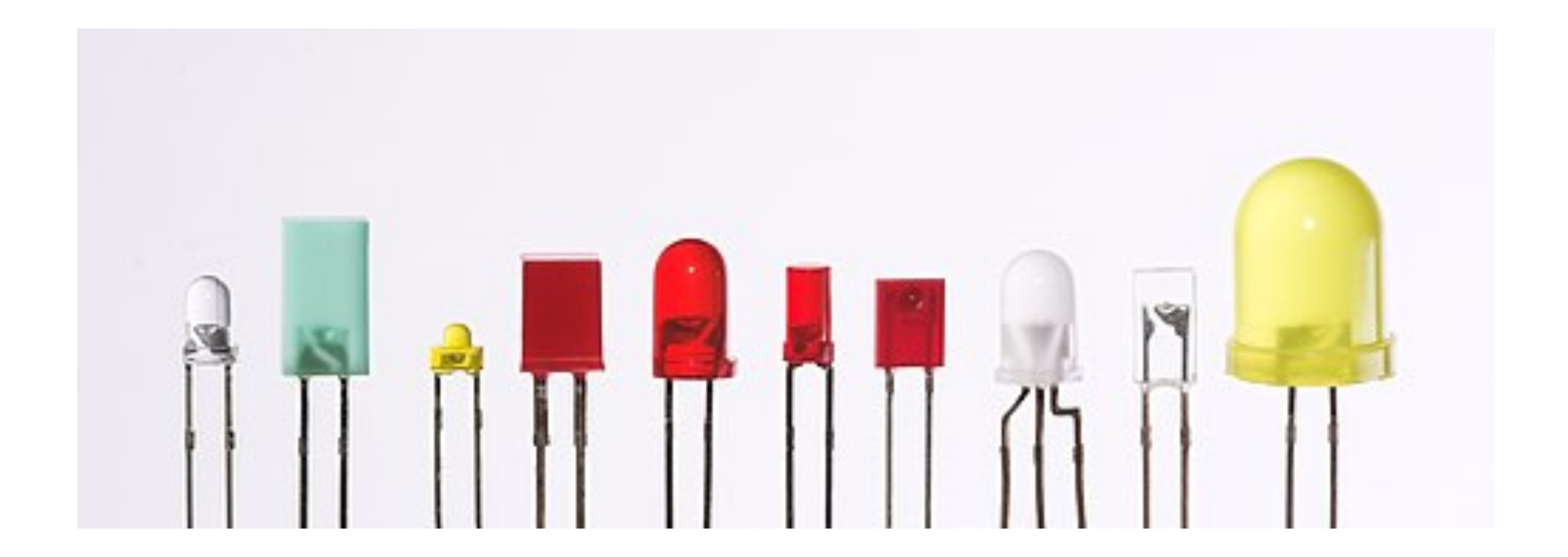

## LEDs

# Light-emitting Diode

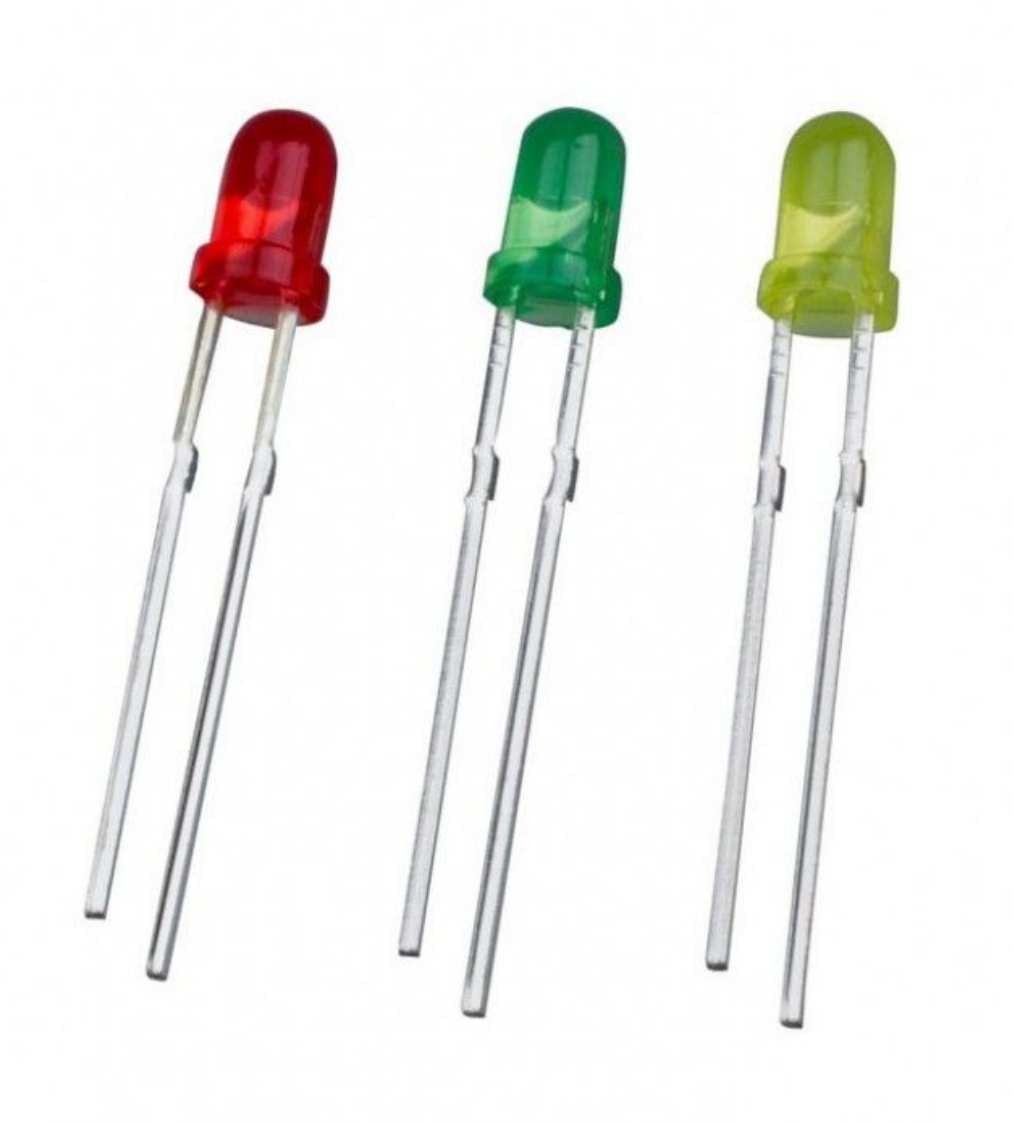

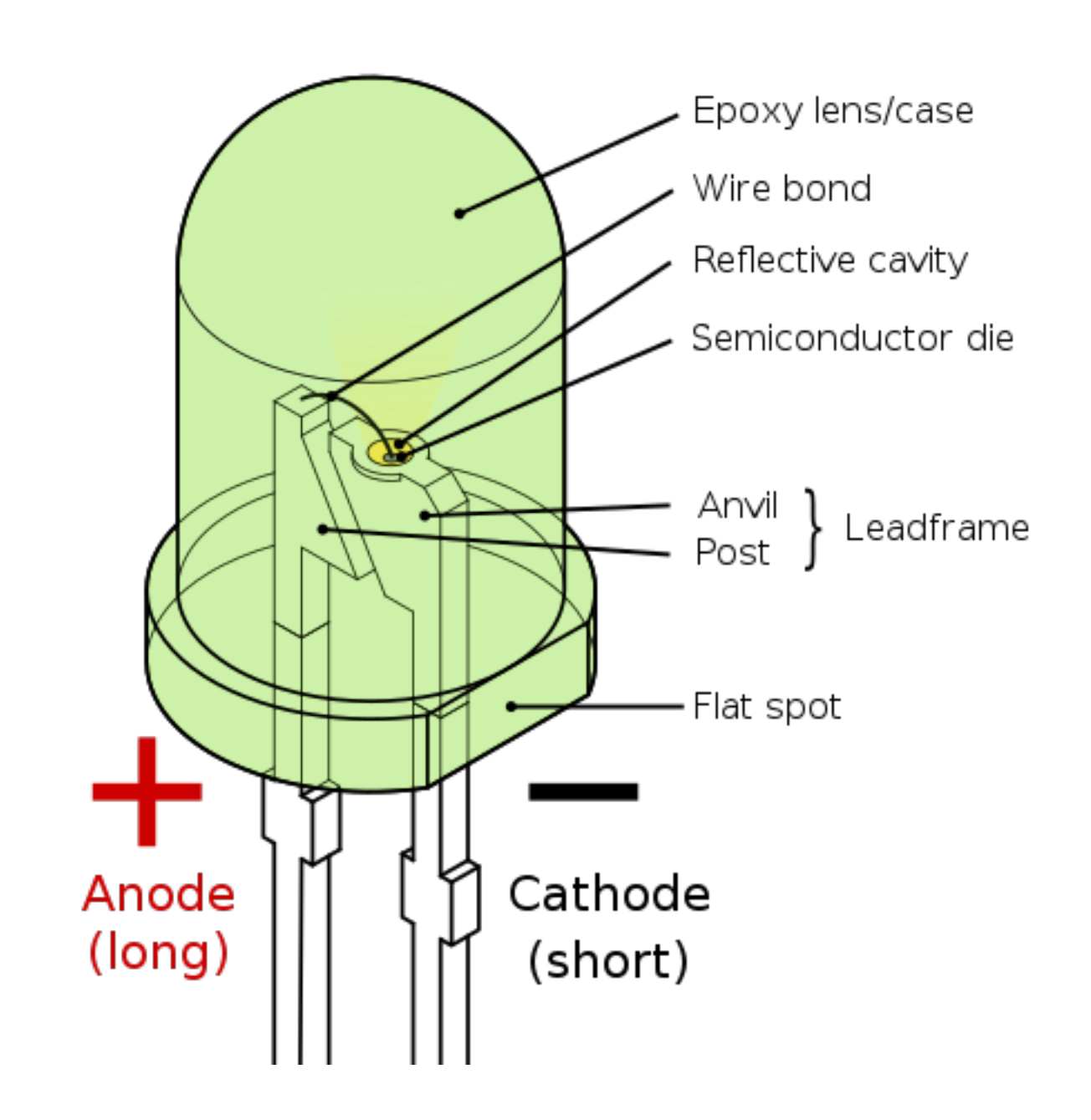

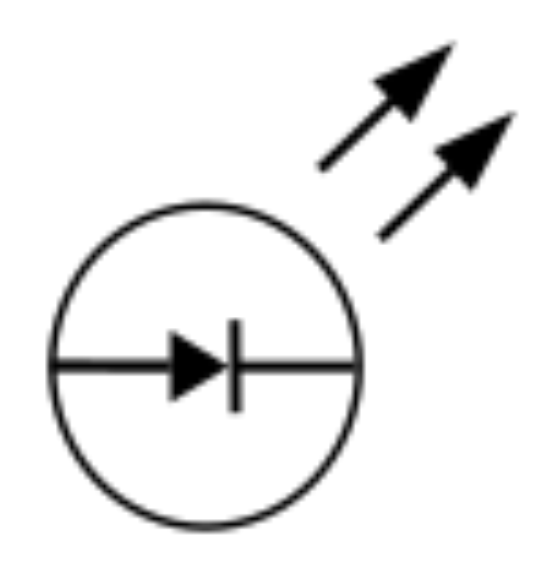

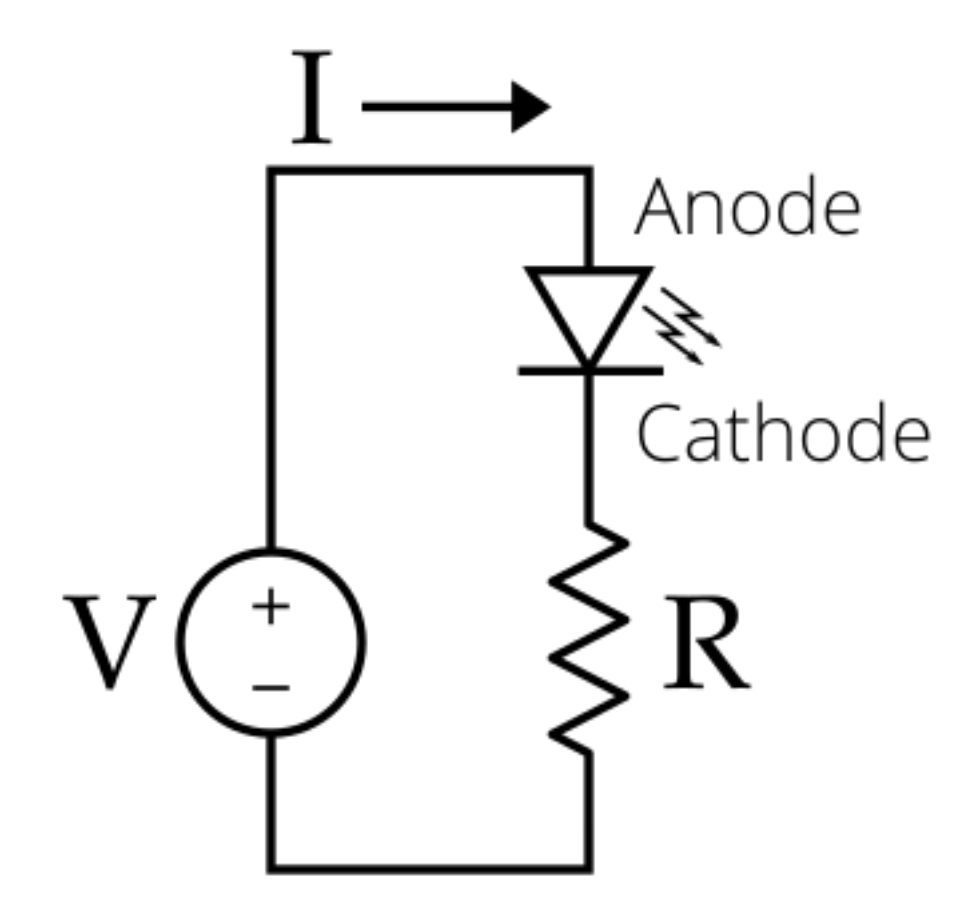

## Resistors

Ē

**B** 

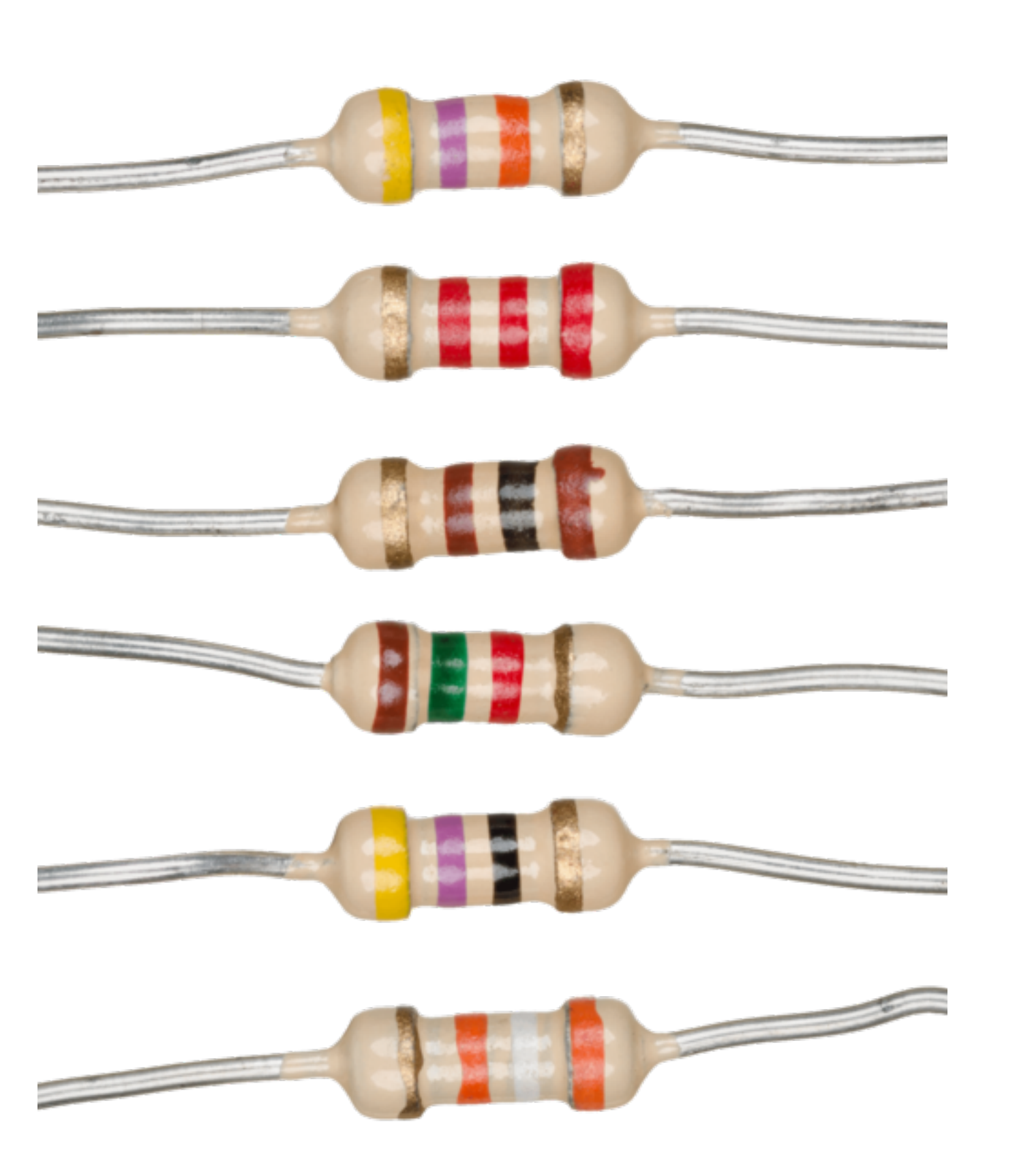

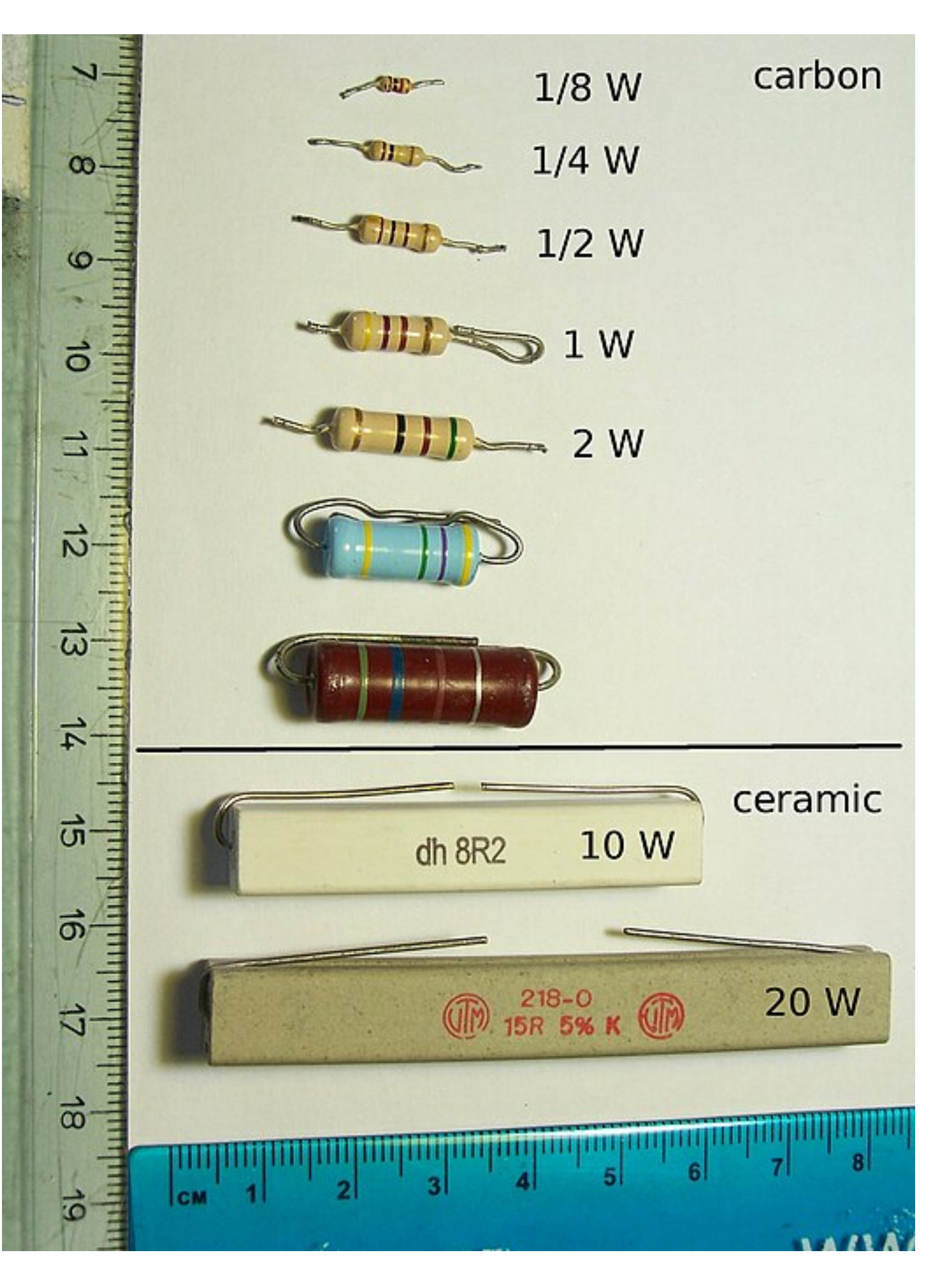

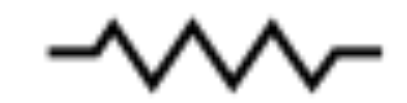

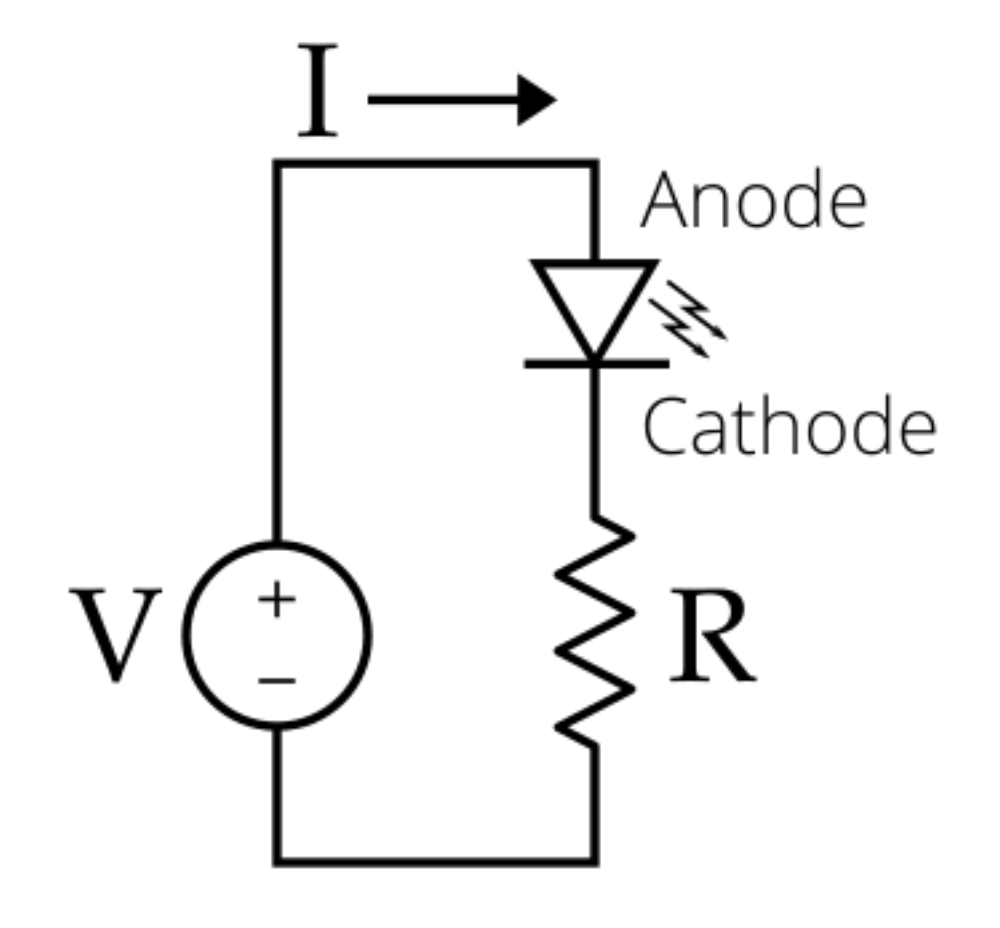

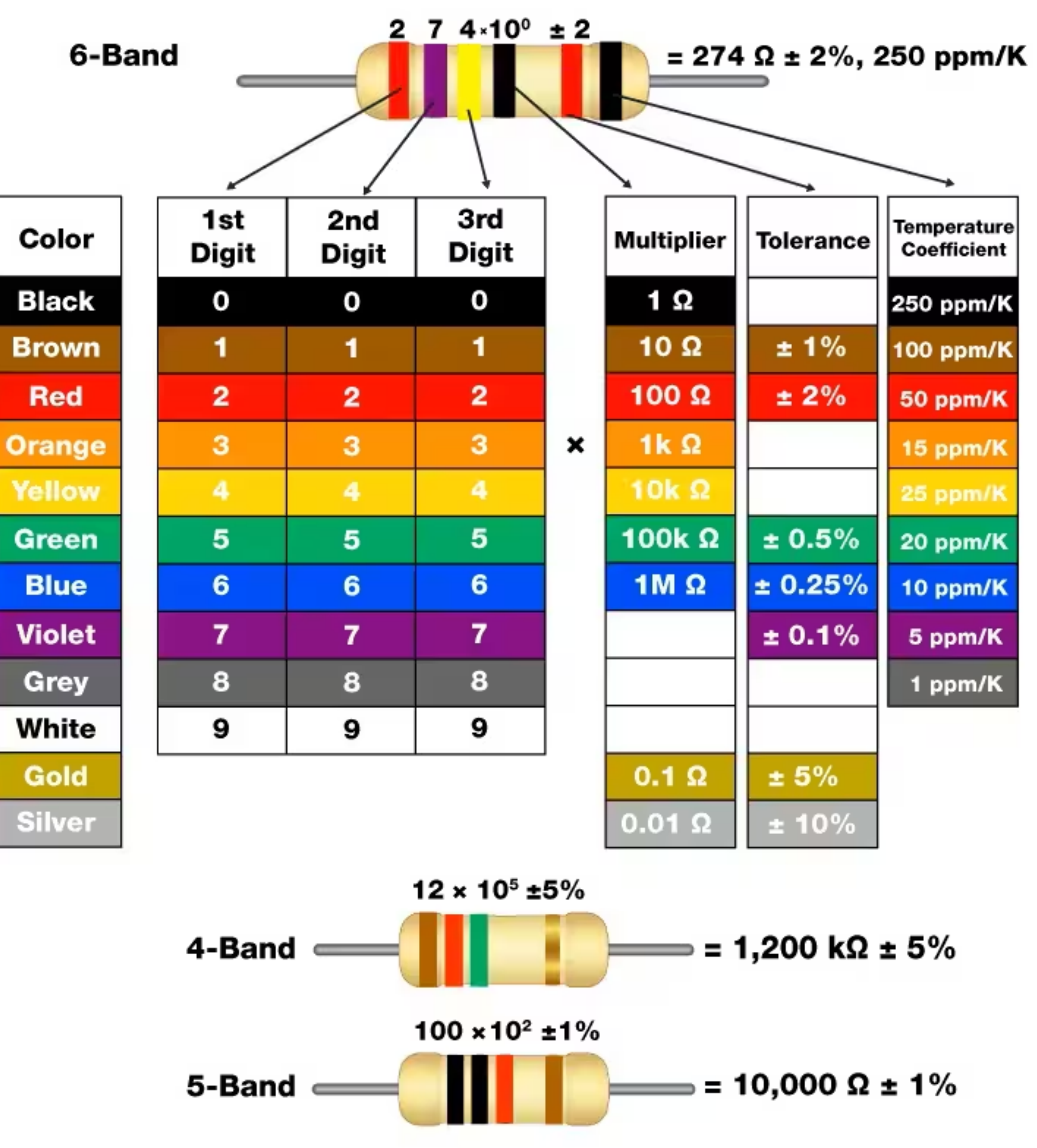

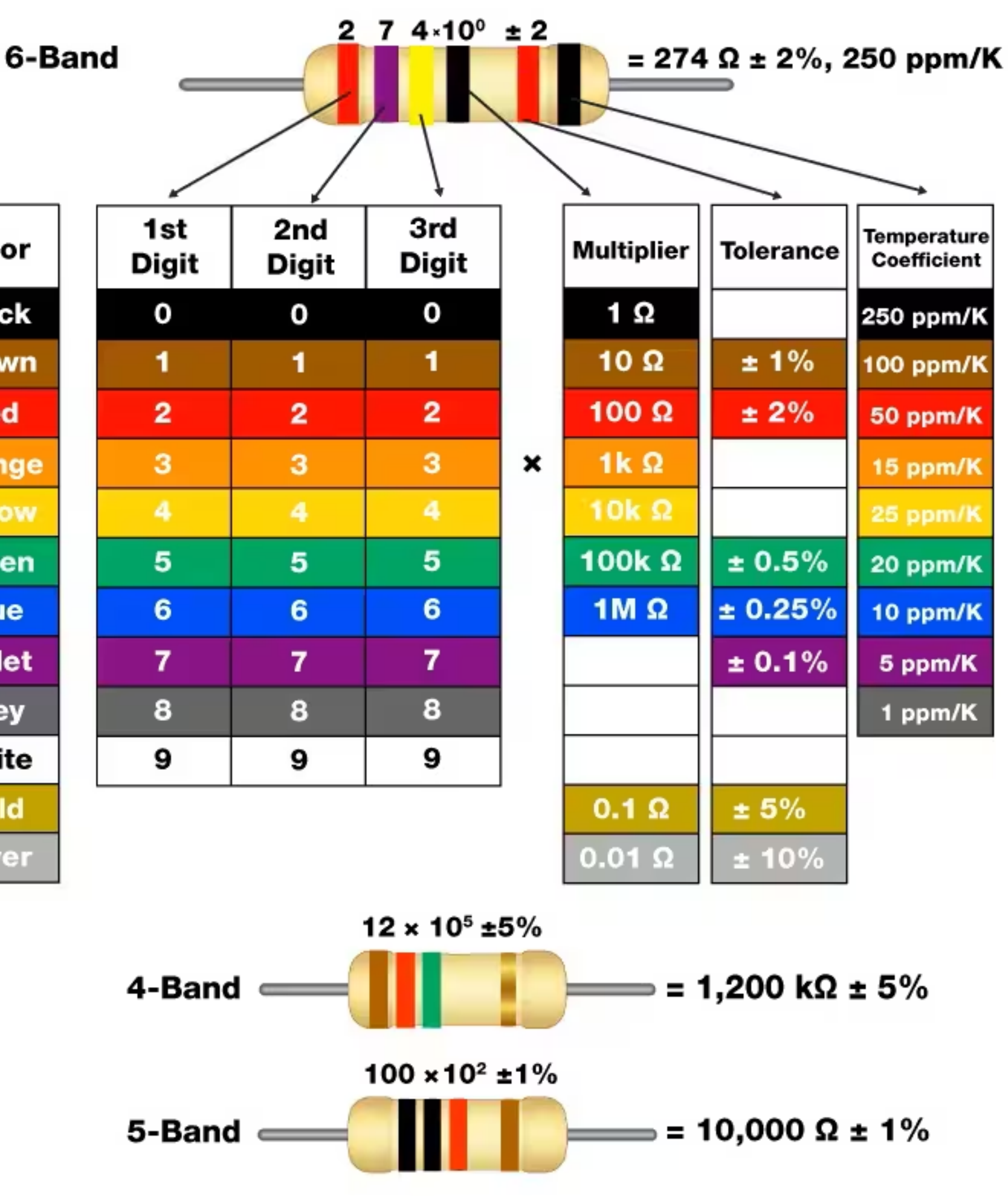

**https://www.digikey.com/en/resources/conversion-calculators/conversion-calculator-resistor-color-code**

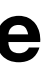

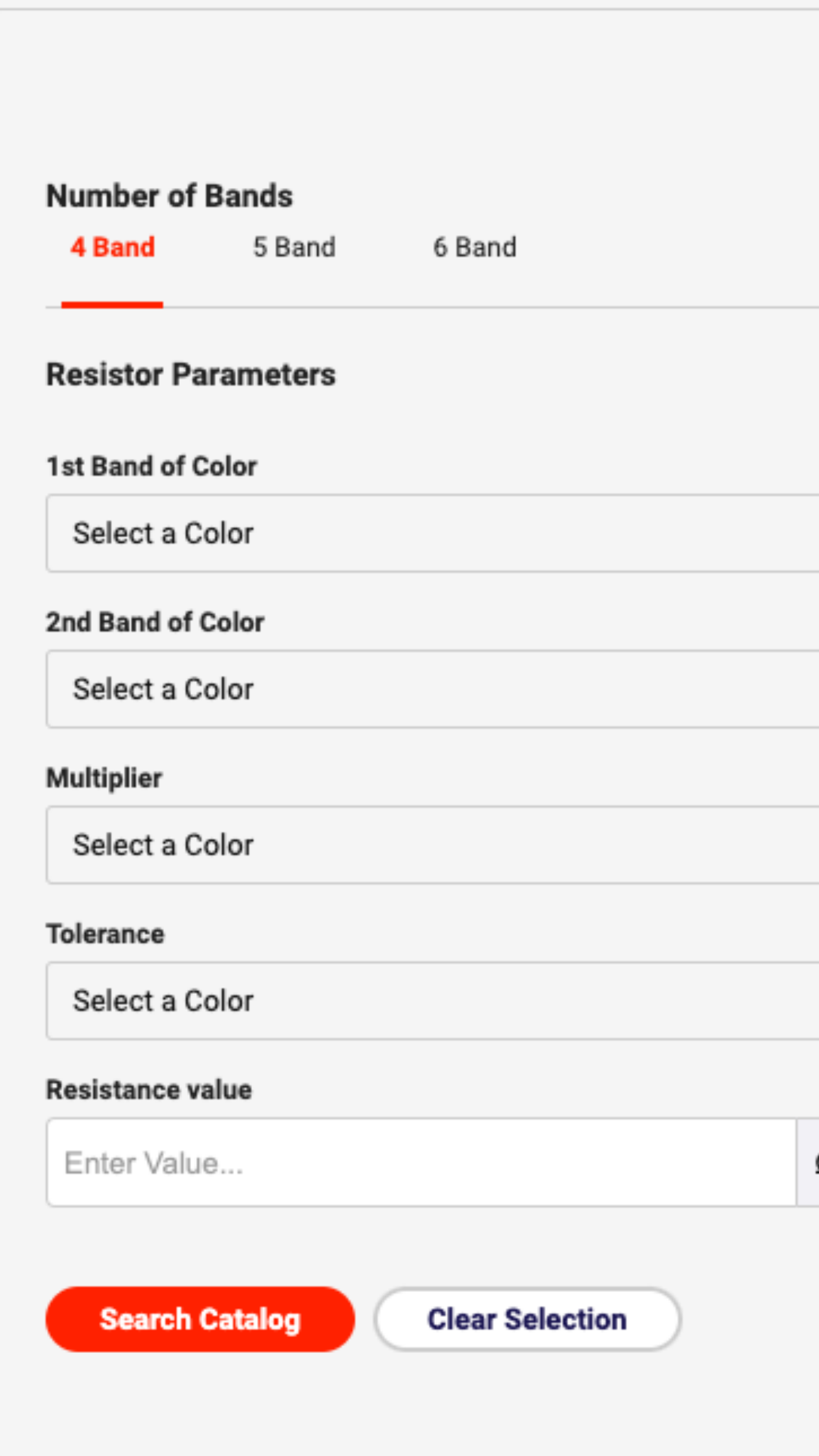

**https://www.digikey.com/en/resources/conversion-calculators/conversion-calculator-resistor-color-code**

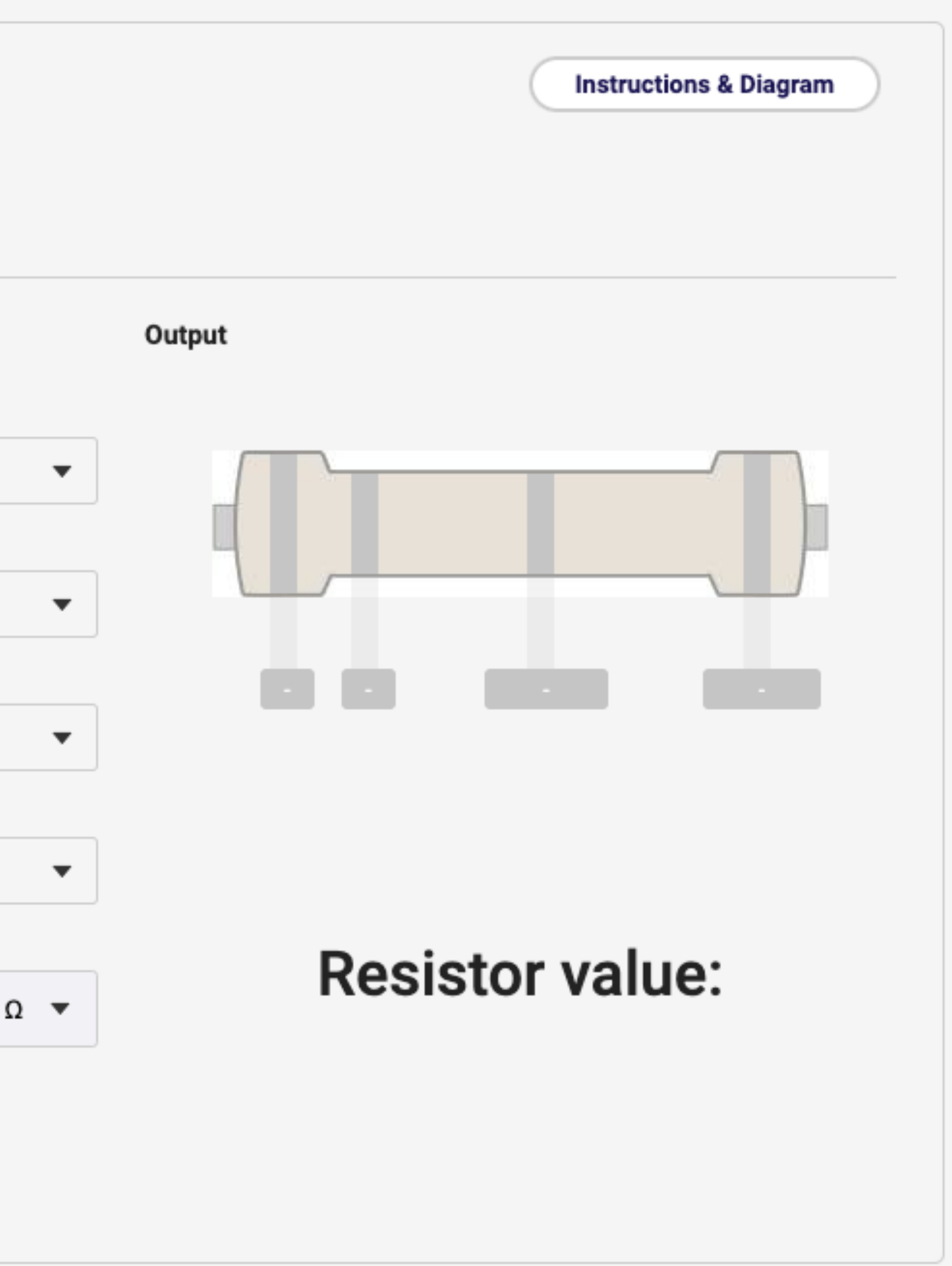

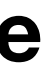

# Mustard seed

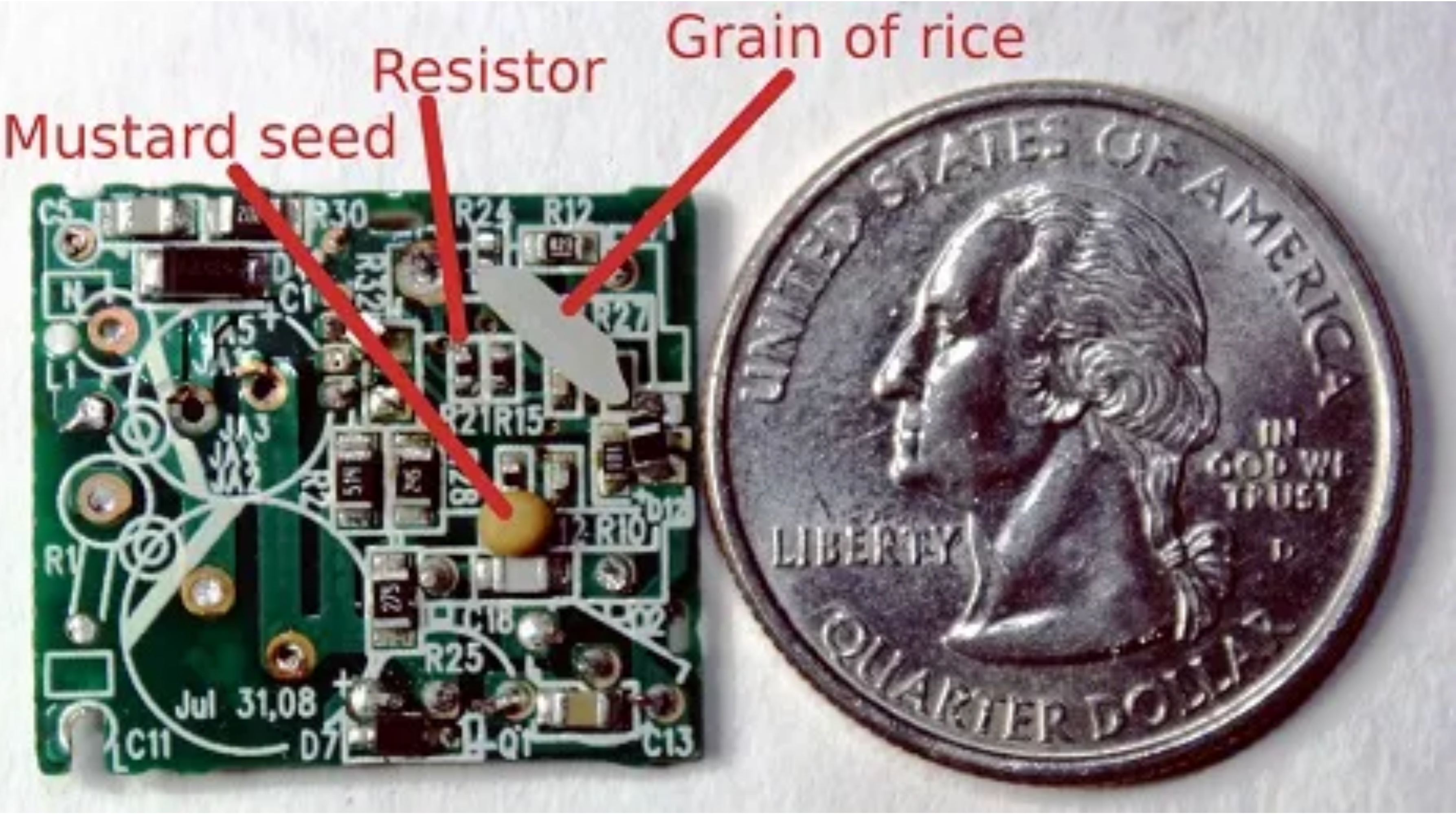

# Peripheral I/O

- General Purpose Input/Output (GPIO)
- Pulse Width Modulation (PWM)
- Serial Communication

# Raspberry Pi 3 Model B

**https://developer.android.com/things/hardware/raspberrypi.html**

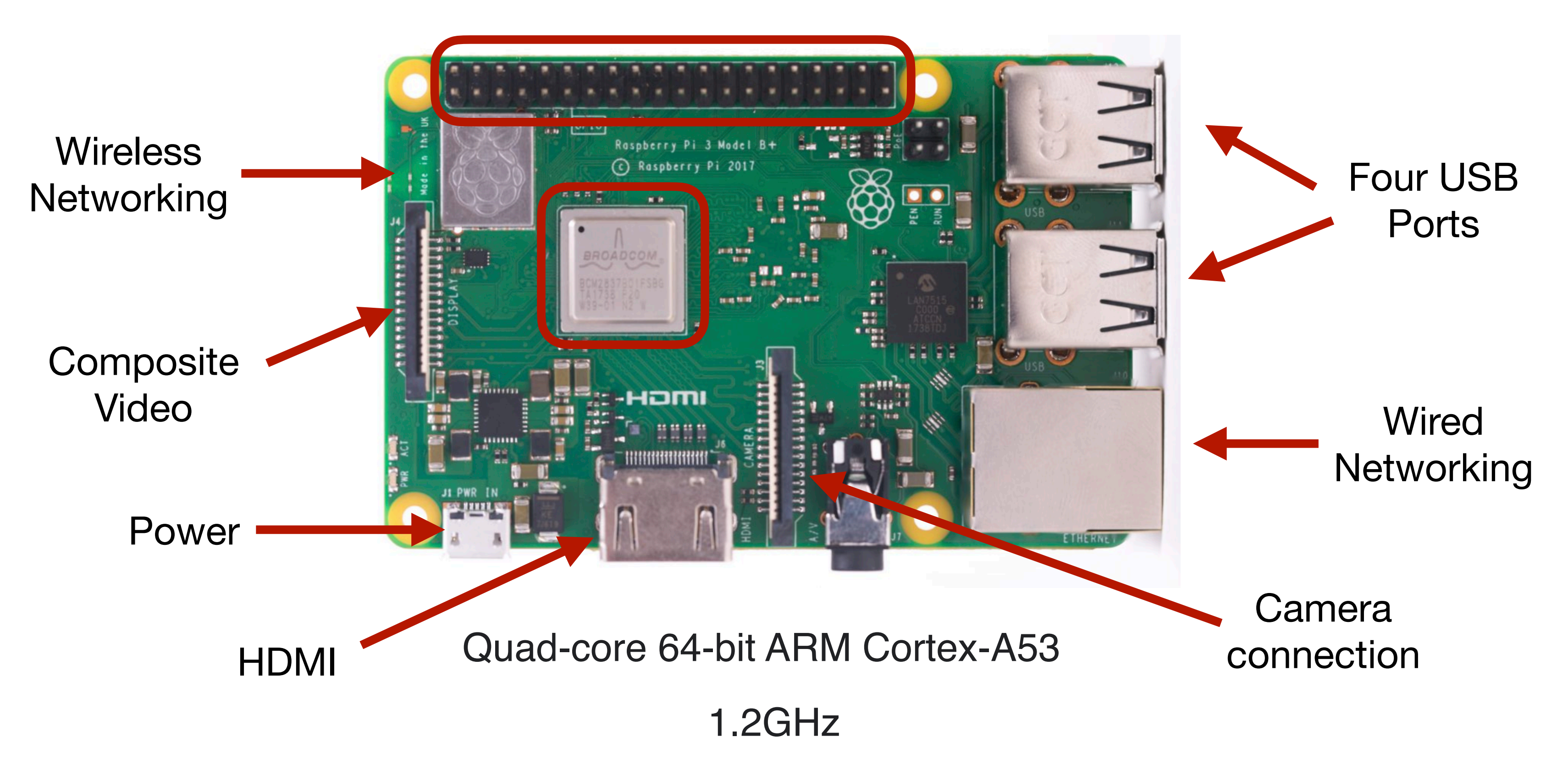

### 40-pin GPIO connector

# Raspberry Pi 3 Model B

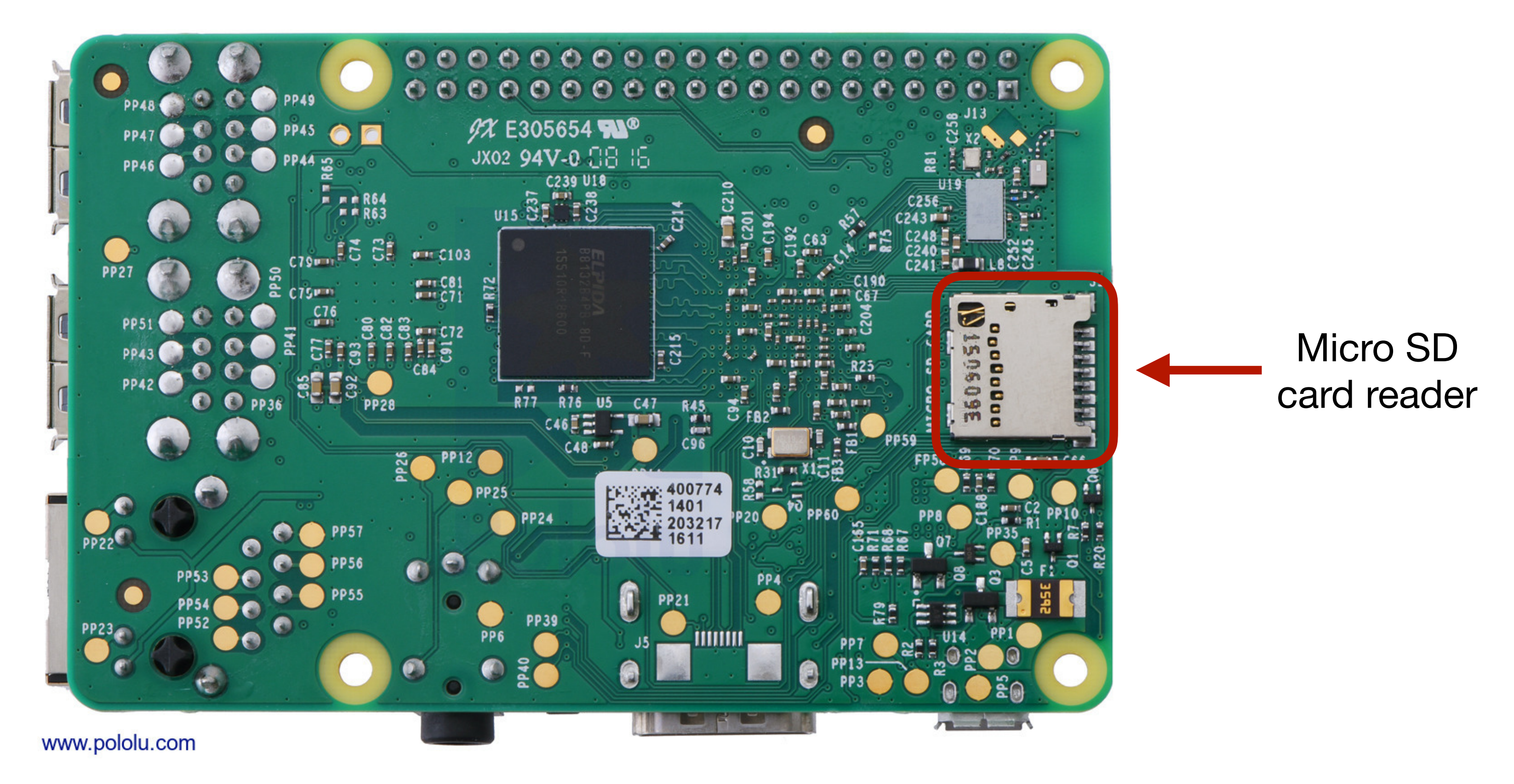

### **https://developer.android.com/things/hardware/raspberrypi.html**

## I/O Pinouts

 $\bullet$  = SPI

 $\bullet$  = UART

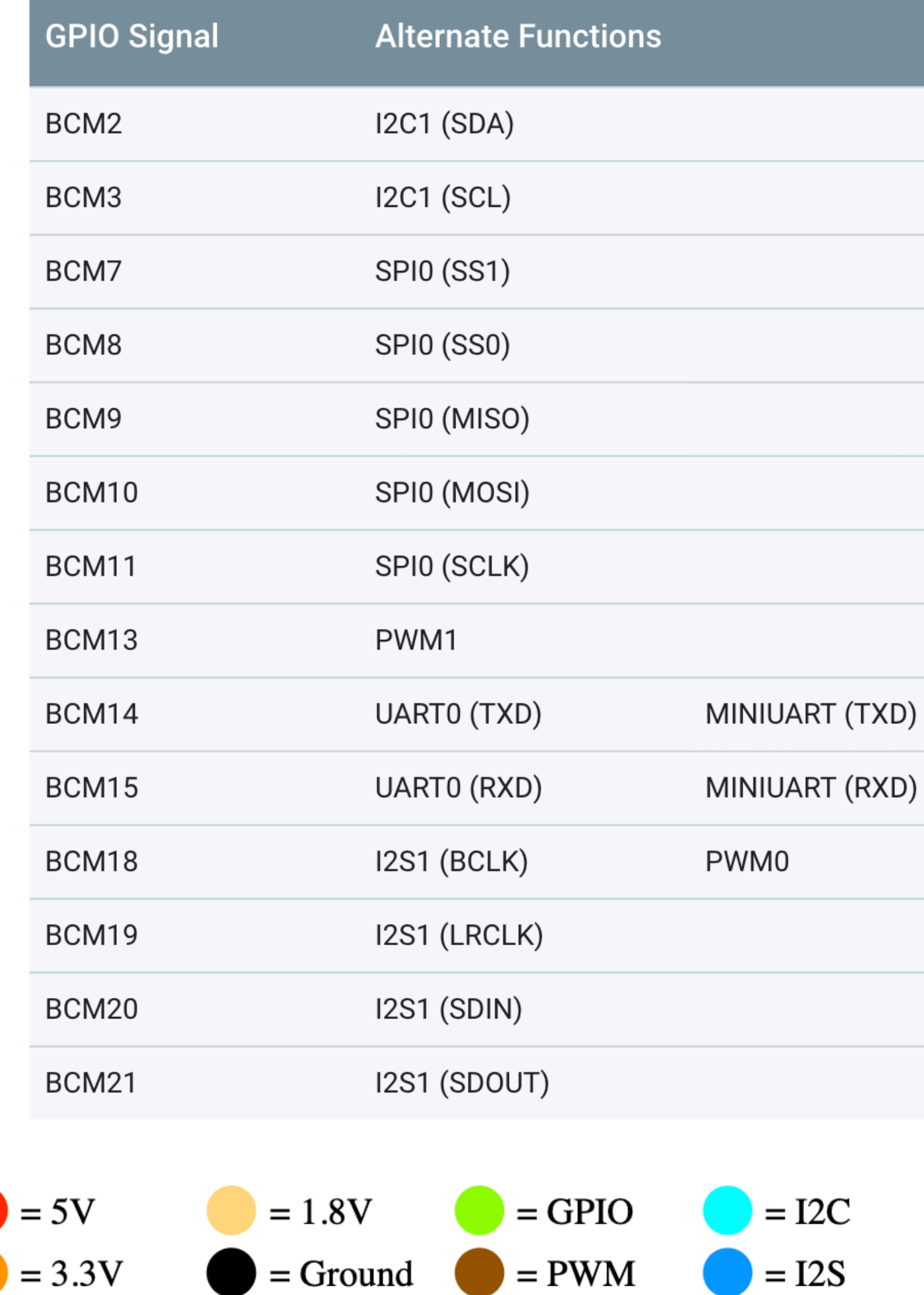

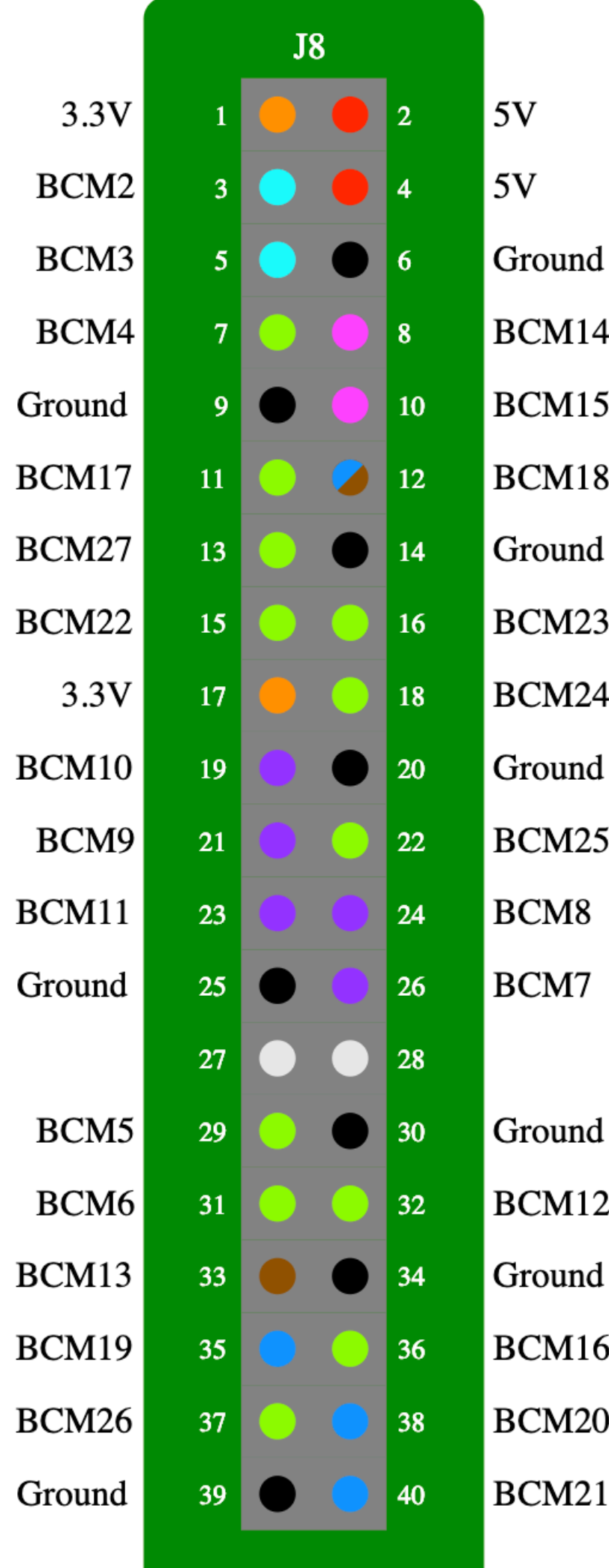

# Output and Input

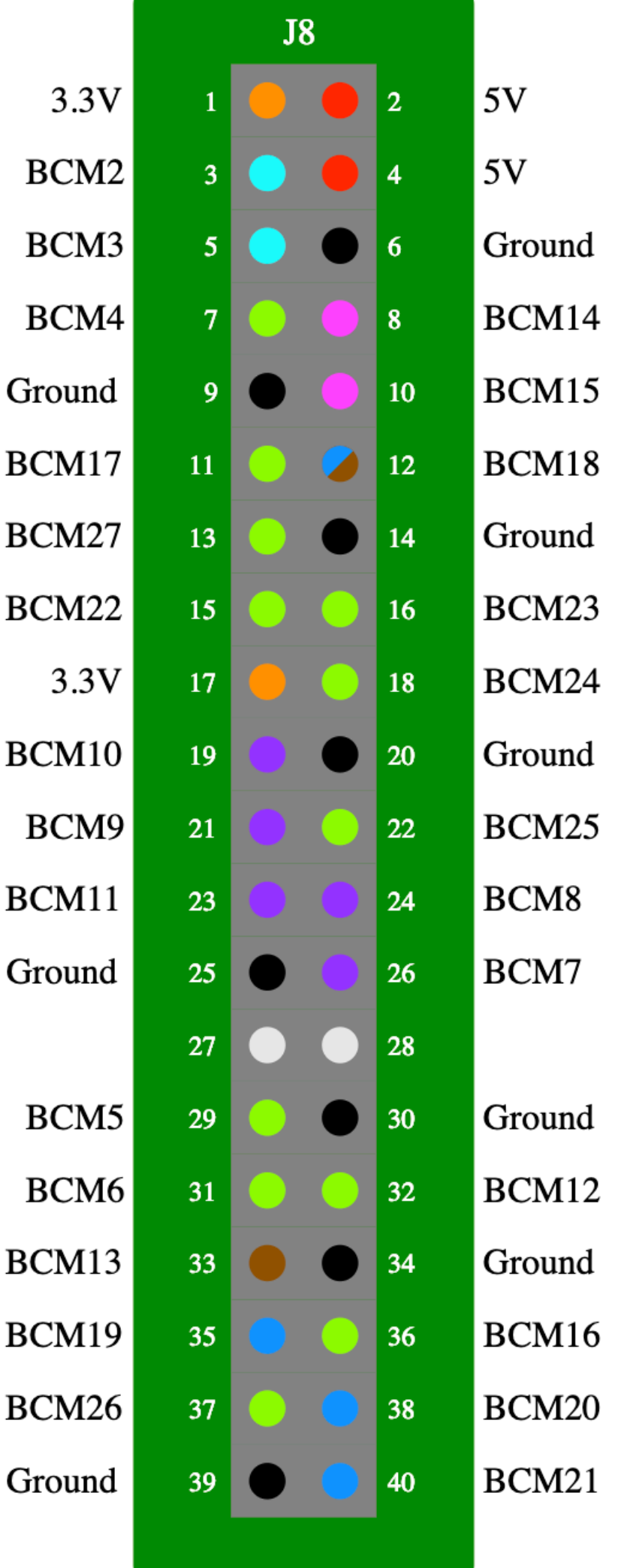

- Digital Pins
	- Two values:
		- Low (0)
		- High (1)
- Acts either:
	- Battery (OUTPUT)
	- Voltage meter (INPUT)

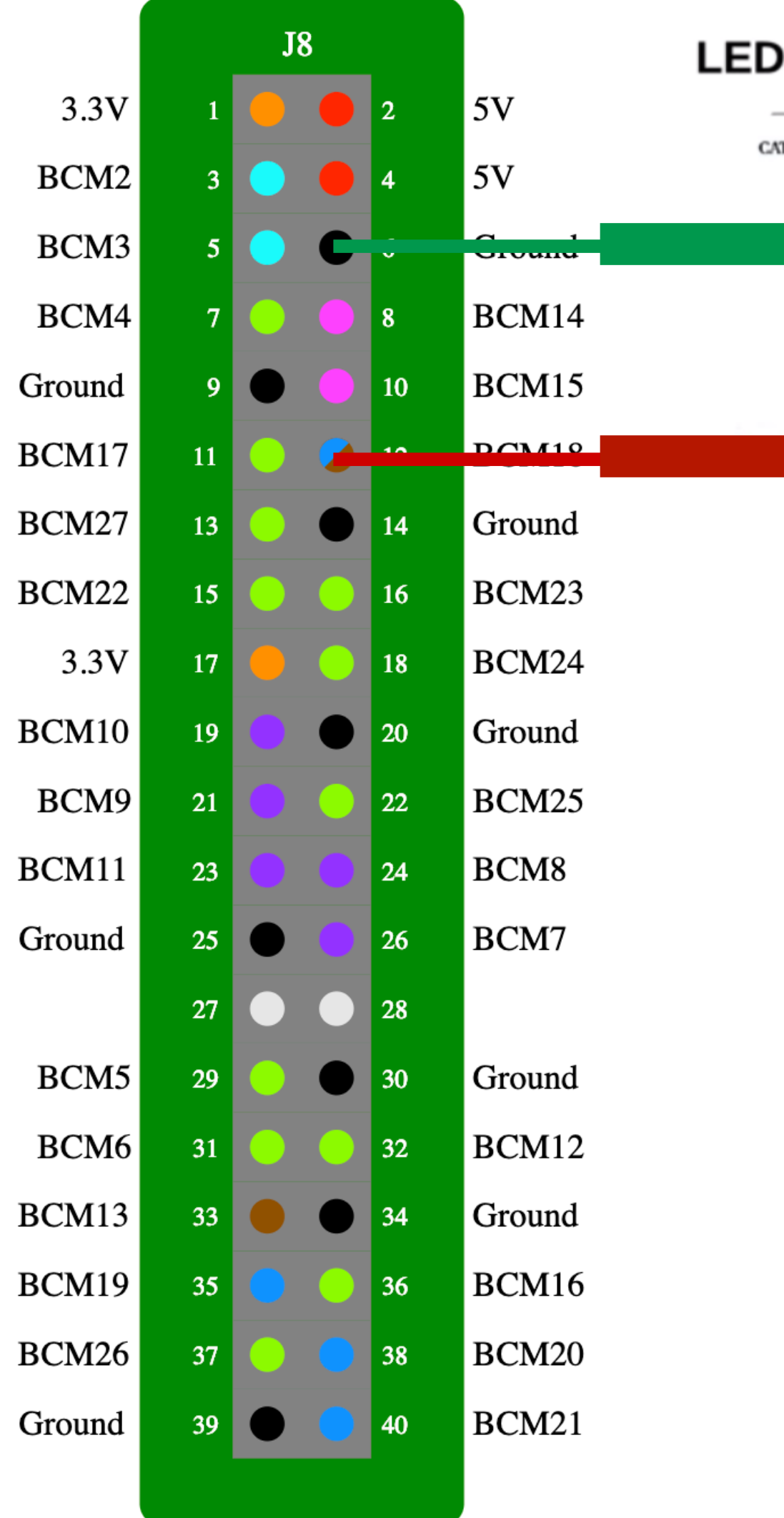

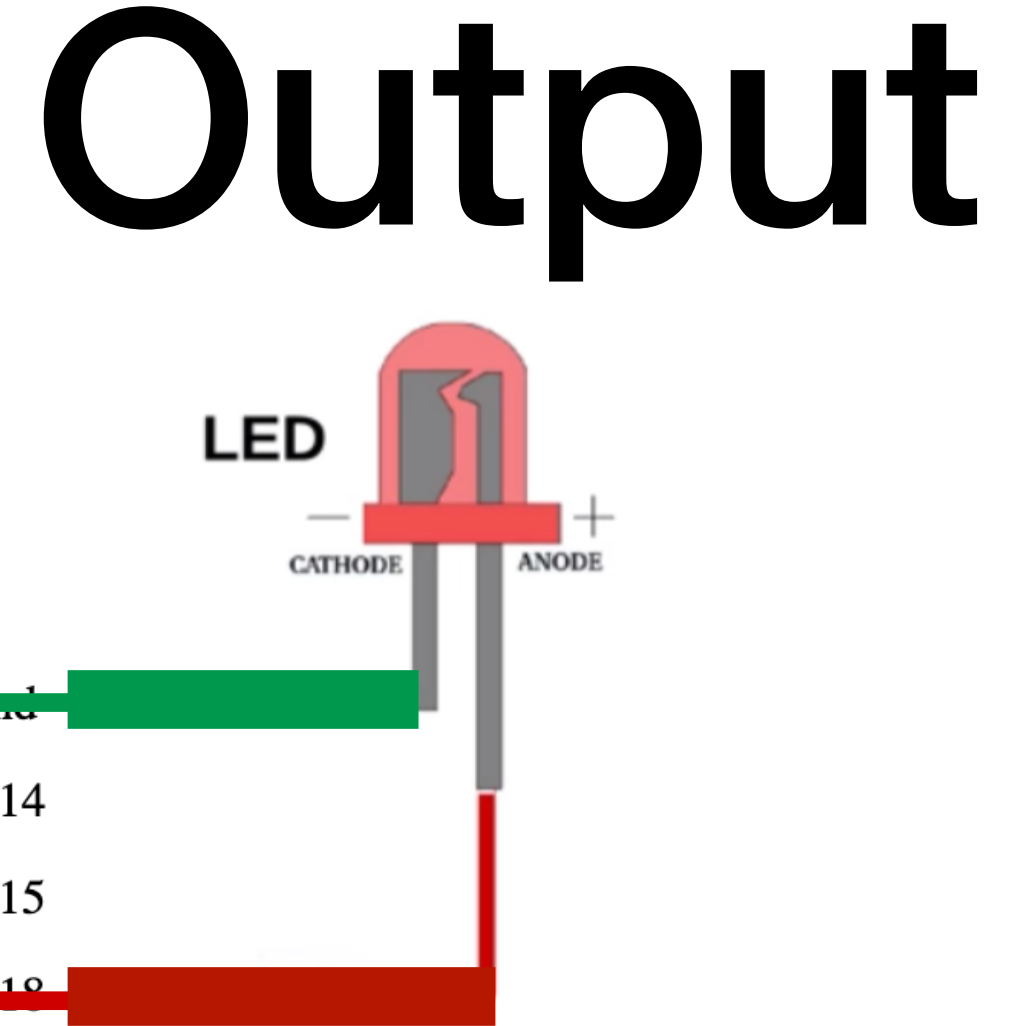

- Pin 12 can act like a battery (OUTPUT)
	- LOW 0V

• HIGH - 5V, 3.3V or 1.8V **Arduino Raspberry Pi Others**

## What resistor to use?

![](_page_35_Figure_1.jpeg)

### **LED - Basic Red 5mm**  $\odot$  COM-09590 ROHS $\checkmark$  Js  $\Box$  3D

 $$0.35$ 

![](_page_36_Figure_3.jpeg)

LEDs - those blinky things. A must have for power indication, pin status, opto-electronic sensors, and fun blinky displays.

This is a very basic 5mm LED with a red lens. It has a typical forward voltage of 2.0V and a rated forward current of 20mA.

# Compute R1

![](_page_37_Figure_1.jpeg)

**http://www.ohmslawcalculator.com/led-resistor-calculator**

![](_page_38_Picture_41.jpeg)

## Input

- In this case we are measuring  $V_{out}$
- Represented on one bit.

![](_page_38_Figure_4.jpeg)

![](_page_39_Picture_56.jpeg)

![](_page_39_Picture_2.jpeg)

## *VO Pinouts*

![](_page_39_Figure_4.jpeg)

### round<sup>'</sup>

e Ground pins on the Raspberry Pi are all electrically connected, so it doesn't matter ich one you use if you're wiring up a voltage supply.

nerally the one that's most convenient or closest to the rest of your connections is tidier d easier, or alternatively the one closest to the supply pin that you use.

r example, it's a good idea to use Physical Pin 17 for 3v3 and Physical Pin 25 for ground en using the SPI connections, as these are right next to the important pins for SPI0.

### etails

1 pin header Uses 8 GPIO pins

### https://pinout.xyz

## Pulse Width Modulation PWM

![](_page_40_Figure_1.jpeg)

### **https://www.arduino.cc/en/Tutorial/PWM**

## Pulse Width Modulation PWM

**https://www.arduino.cc/en/Tutorial/PWM**

- PWM Pins
	- Capable to generate square wave signals.
- We control the % of the duty cycle:
	- $\bullet$  0 0%
	- 255 100% (check hardware specs)
- Possible usage:
	- Led dimming.
	- Control a servo motor.

![](_page_41_Figure_10.jpeg)

![](_page_42_Picture_32.jpeg)

![](_page_42_Picture_33.jpeg)

## Analog to Digital Convertors

![](_page_42_Picture_34.jpeg)

![](_page_42_Picture_35.jpeg)

• Physical pin 12 • BCM pin 18 • Wiring Pi pin 1

Conn

 $B$ 

The PWM0 output of BCM 18 is particularly useful, in combination with some fast, direct memory access trickery, for driving tricky devices with very specific timings. The WS2812 LEDs on the Unicorn HAT are a good example of this in action.

## Analog to Digital Convertors

- When reading or writing digital signals we need to establish values for:
	- Bits per sample.
		- 1 bit GPIO Input.
		- $n \; bits 0.2^n 1$
	- Sampling rate.<br>ADC Pi

![](_page_43_Picture_6.jpeg)

![](_page_43_Picture_7.jpeg)

### Analog to Digital Convertors

**Features** 

- 8 x 17-bit 0 to 5V Single Ended Inputs
- Control via the Raspberry Pi I2C port
- Stack up to 4 ADC Pi boards on a single Raspberry Pi

 $\bullet$  ...

**https://www.abelectronics.co.uk/p/69/adc-pi-raspberry-pi-analogue-to-digital-converter**

ADC Pi

![](_page_44_Figure_9.jpeg)

![](_page_45_Figure_0.jpeg)

# Setujo

**TILLE** 

Image source: https://rehhoff.me

 $\sqrt{\varphi}$ 

 $\Rightarrow$ 

![](_page_45_Picture_3.jpeg)

## Flashing the Image

### androidthings ≡

### Tools

Use these tools to streamline development of your Android Things projects.

![](_page_46_Picture_13.jpeg)

 $\Rightarrow$ 

### **Setup Utility**

णा ।

This command line tool will get you up and running with Android Things quickly. It will help you flash your board with either a generic image or your own custom image of Android Things and connect your board to Wi-Fi. A generic image is for early prototyping only and you will not have access to other Console features, such as metrics, crash reports, and over-the-air (OTA) updates. A custom image is for developers in the later stages of development beyond early prototyping.

![](_page_46_Picture_17.jpeg)

![](_page_46_Picture_18.jpeg)

- Prerequisite:
	- Micro-USB cable.
	- **Ethernet cable.**
	- MicroSD card reader.
	- 8GB or larger microSD card.
	- Optional items:
		- HDMI cable.
		- HDMI-enabled display.
- Download the Android Things Setup Utility.
	- [https://partner.android.com/](https://partner.android.com/things/console/#/tools) [things/console/#/tools](https://partner.android.com/things/console/#/tools)
- Using the setup utility:
	- Select the option to install Android Things and optionally set up Wi-Fi.
	- Insert the microSD card into the microSD slot on the underside of the Raspberry Pi.

Step 1

≡

### androidthings

Iroid Things Developer Con

### **Tools**

Use these tools to streamline development of your Android Things projects.

 $\Rightarrow$ 

![](_page_47_Picture_10.jpeg)

### Setup Utility  $\bigcap$

मा प

Version 1.0.21

This command-line tool helps you get up and running quickly. You can use it to flash an Android Things board and configure Wi-Fi. LEARN MORE.

₩.

 $\bullet$ 

 $\overline{D}$ 

### **DOWNLOAD**

![](_page_47_Picture_15.jpeg)

![](_page_48_Figure_7.jpeg)

- Connect a USB cable to J1 for power.
- Connect an Ethernet cable to your local network.
- (Optional) Connect an HDMI cable to an external display.
- Verify that Android is running on the device.
	- Connect to the IP address using the adb tool:
		- adb connect <ip-address>

**connected to <ip-address>:5555**

# Raspberry Pi OS

![](_page_49_Picture_1.jpeg)

### **Downloads**

Raspberry Pi OS (previously called Raspbian) is our official operating system for all models of the Raspberry Pi.

Use Raspberry Pi Imager for an easy way to install Raspberry Pi OS and other operating systems to an SD card ready to use with your Raspberry Pi:

- Raspberry Pi Imager for Windows
- Raspberry Pi Imager for macOS
- Raspberry Pi Imager for Ubuntu

Version: 1.4

Install Raspberry Pi Imager to Raspberry Pi OS by running

sudo apt install rpi-imager in a terminal window

 $+$ 

Products Blog Downloads Community Help Forums Education Projects

![](_page_49_Picture_14.jpeg)

# Raspberry Pi OS

![](_page_50_Picture_1.jpeg)

**https://projects.raspberrypi.org/en/projects/raspberry-pi-setting-up**

 $\sqrt{\phantom{a}}$ 

 $\circ$ 

![](_page_50_Picture_4.jpeg)

![](_page_51_Picture_5.jpeg)

- Understand how to establish the needed components.
- How to establish the hardware characteristics for the needed components.
- How to use the available pins for input and output.
- Setup the development platform.